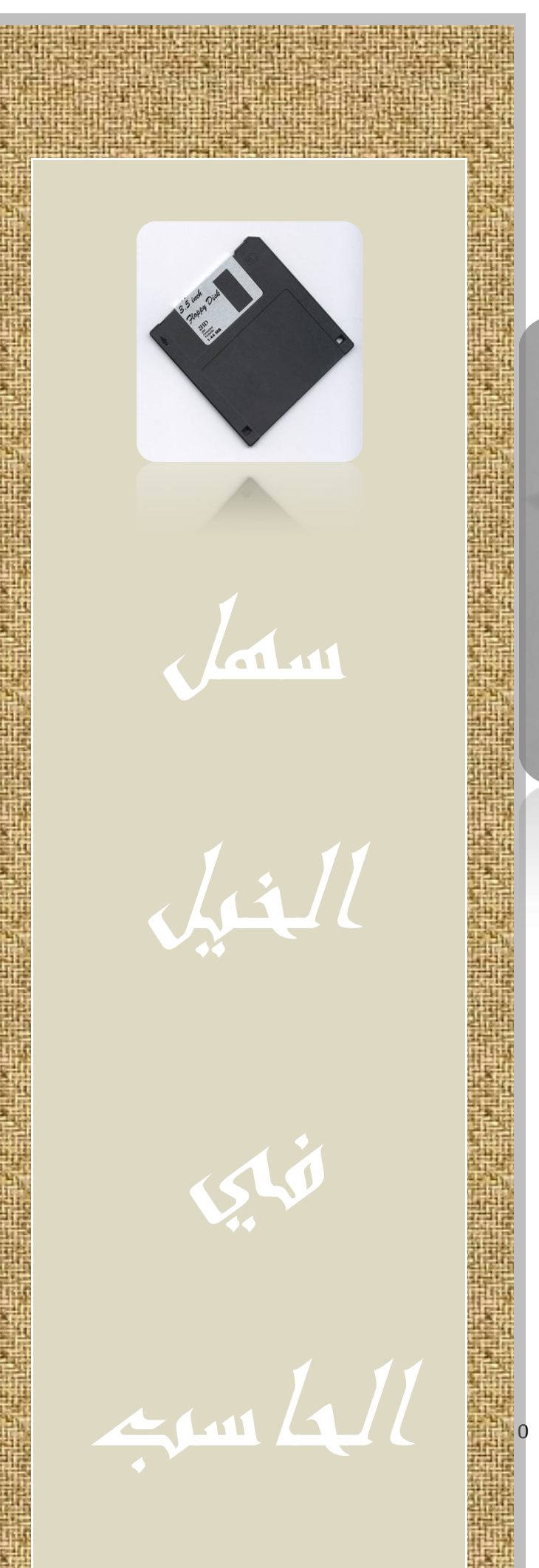

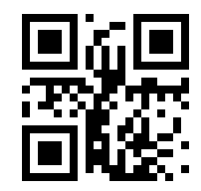

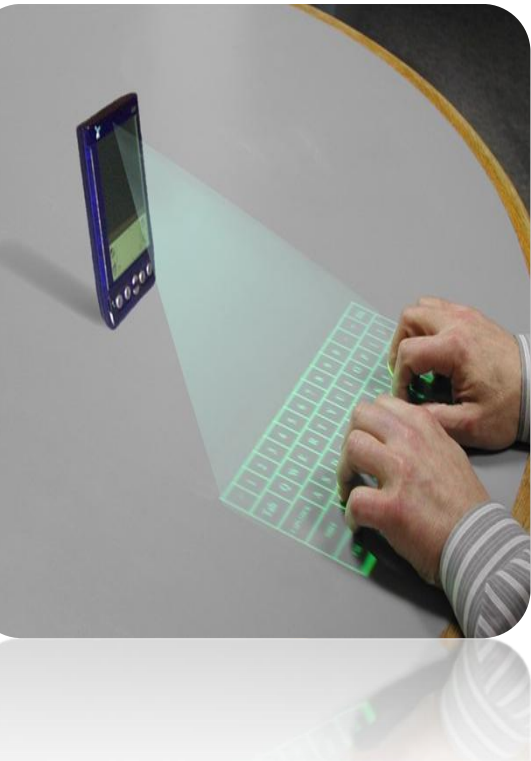

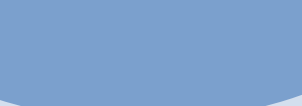

<u>ظافر ناصر السبيع</u>

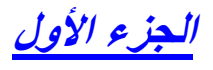

*DAFER181@HOTMAIL.COM*

## **ممقدمة**

كوني خبير حاسب الآلي كان الناس يأتون ألى ، ليسلوني عن كيفية حماية الحاسب من الفيروس وذلك لعلمهم آن ذرة وقاية خير من قنطار علاج وكذلك كيف التعامل مع الحاسب ، وكنت أرد بكل ما كنت أعلمه في حينه.

أما ألان فأريد أن أجيب عن هذا السؤال في هذه اً في الصفحات بما أدركه اليوم وهو ليس موجوداً الكتاب التقليدي من الحفظ وسترجع المحفوظ

نعم هو الخيال كيف يعمل تفكيرك مفتاح صغير وأنت معلم لنفسك الصورةعن الؾ كلمة

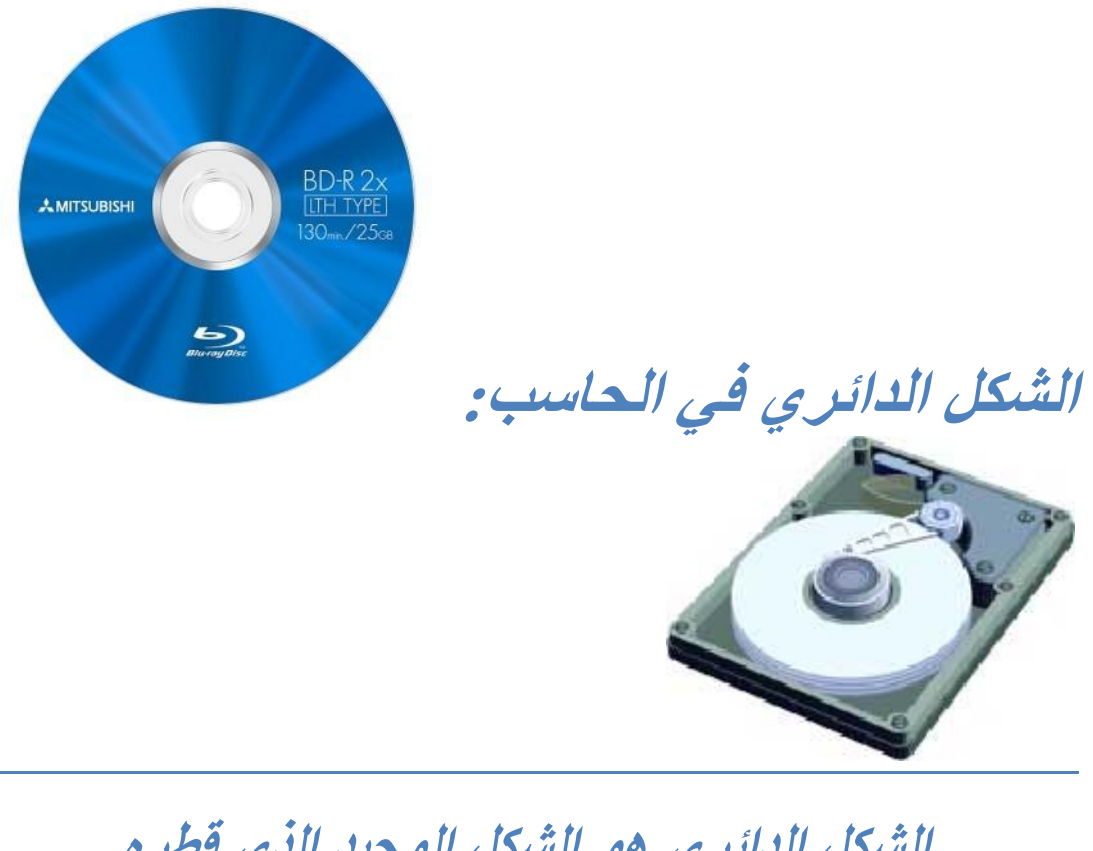

الشكل الدائري هو الشكل الوحيد الذي قطره **ثابت الشكل الدائري لٌس له حواؾ حادة الشكل الدائري صعب الكسر الشكل الدائري مناسب الستدارة مع السرعة** الشكل الدائري يوزع الثقل بعدالة على جميع **االتجاهات**

## **رامشي اىثطاس:ًٔ**

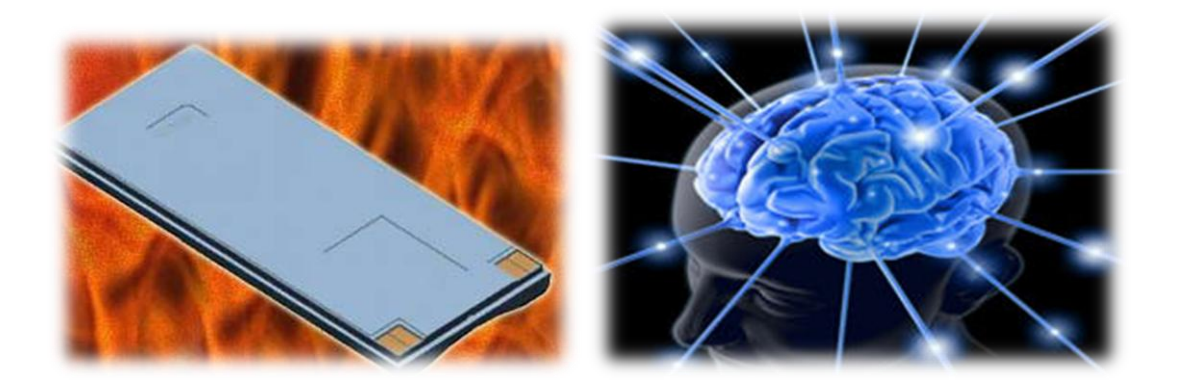

**بطارٌات اللٌثٌوم** *ion Lithium* **فلها أداء عظٌم وٌمكن أن تترك من ؼٌر استعمال للفترات الطوٌلة بدون أن تخسر شحنها, عندما اشترٌت اول هاتؾ نقال اخبرنى صدٌقى انه من االفضل ان ٌتم تفرٌػ البطارٌات قبل أعاده شحنها مره أخرى وسبب ذلك ٌعرؾ بما ٌسمى بذاكره البطارٌة وذلك بتفرٌػ شحن البطارٌة )او استهالكها( بشكل كامل ثم أعاده شحنها مره أخرى إلى الحد األعلى وهذا ٌعطٌك أفضل أداء وأعلى سعه للبطارٌة***.*

**بخالؾ ذلك لو أنت قمت بشحن البطارٌة وهى نصؾ ممتلئة إلى إن تمتلئ ستتعامل البطارٌة مع نقطه نصؾ االمتالء كما لو كانت هى نقطه فراغ الشحن)اى إن هذه ألنقطه هً نقطه التفرٌػ( وهذا ٌقلل كفاءة بطارٌة وأٌضا سعتها**

**ال ٌنصح بأستخدم أكثر من مضاد فٌروسات واحد , وكذلك بالنسبة للجدار الناري**

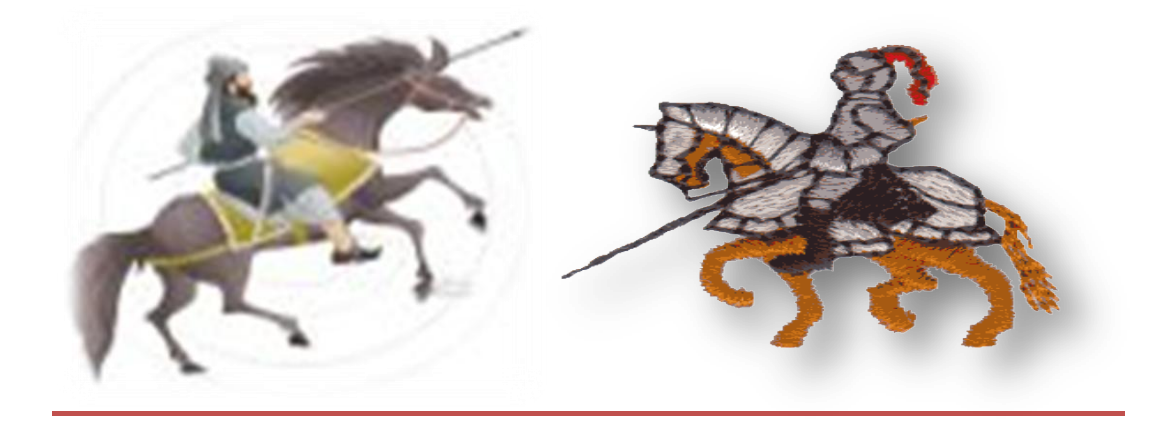

لما سيحدث من التعارض وكل برنـامج فيروسـات سيعتبر البرنـامج **اٖخش ٌُ عثاسج عه فٕشَعاخ ، َأوثً عيّ أن تشوامج مضاد**  الفَيروسات يختلف عن مضاد ملفات التجسس كا (الأدوير) أو **)اىغثاْ َٔش( َغٕشٌا ، فال تأط تاعرخذاً أمثش مه تشوامج مضاد ذجغظ تو ٌزا ٌُ األفضو.**

شبكات الحاسب

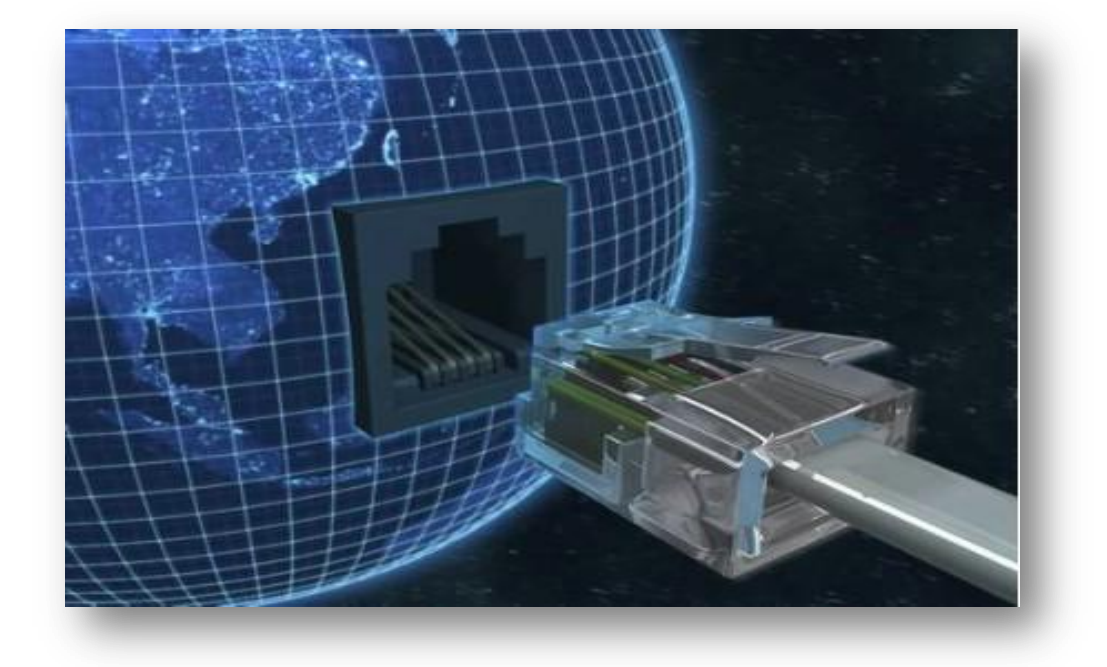

**شبكة الكومبٌوتر هً مجموعة من أجهزة الكومبٌوتر PCs واألجهزة األخرى المتصلة بعضها البعض بواسطة كوابل . الشبكة مختلفة فً حجمها فهً تبدأ من جهازٌن على أقل تقدٌر وتنتهً بمالٌٌن األجهزة . الشبكة الموجودة ضمن منطقة مساحة محددة ال تتجاوز المكتب أو المبنى الواحد تدعى ( LAN( Networking Area Localوهً شبكة تضم مجموعة من التجهٌزات مثل كومبٌوترات PCs وطابعات ومخدمات Serversوموزعات Hubs وهً كما قلت تعطً مساحة**

# **المشاركه***..( Sharing(*

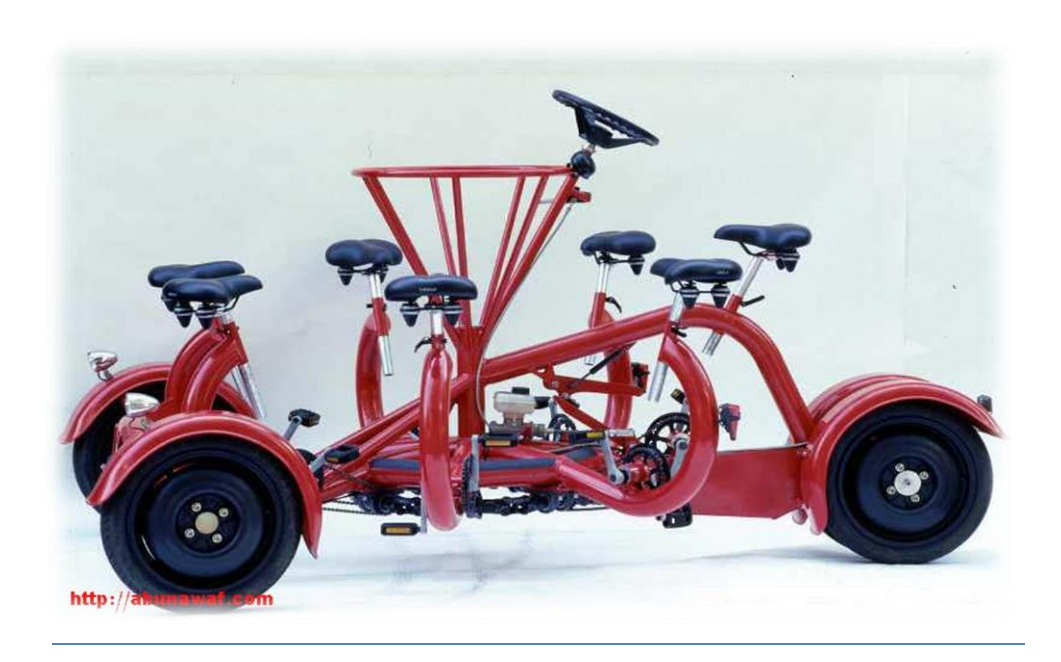

**ُصو اىحاعثاخ فٓ تٕرل خاله شثن..ً فأود عىذما ذُ فمعىّ رىل اوً ٔمنىل االشرشا َك فٓ اىميفاخ، طاتعاخ، وُاعخ ضُئٕح(Scanner (، َاىمشاسمح فٓ االذصاه تاالورشود.**

**تاالضافً إىّ اوً ٔمنىل اىيعة تاألىعاب )مرعذدج اىمغرخذمٕه( عيّ**  شبكتك .

**الْجِدَارِ النّارِي مُسَنَّسَ مَجْوَمِ هُدَرَ** 

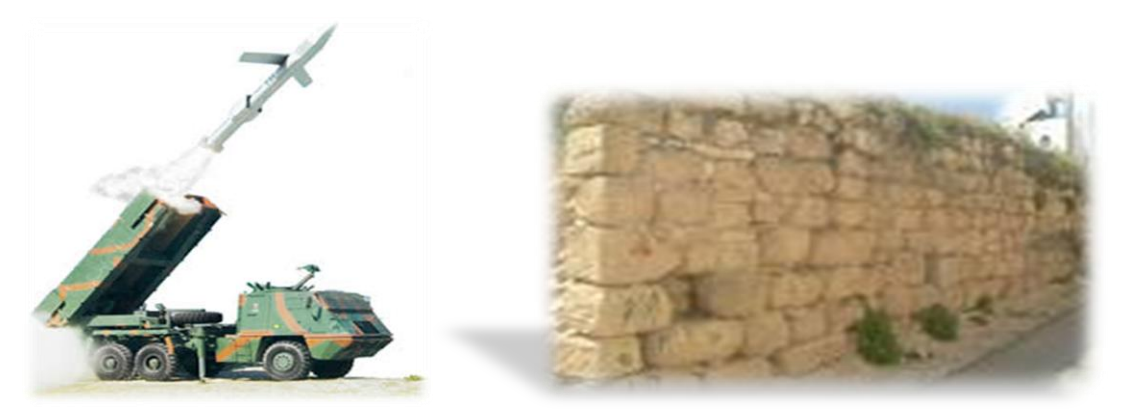

هو نظام حماية يقوم بمنع التسلل إلى داخل جهازك من أى جهاز آخر اكا*ن ضمن شب*كة داخلية أو شبكة خارجية.

ينصح بشدة كل من يستخدم الكمبيوتر للانترنت أو فى مجال شبكة داخلية أن يستخدم جدار نـارى حتى لو كانت استخداماتك بسيطة<u>.</u>

**ٌَُ تطثٕعح اىحاه ٔثطئ عمو اىجٍاص ٌَزا طثٕعٓ جذاً ألوً تشوامج**  نشط ويراقب منافذ الجهاز ليتصيد أى عملية اختراق أو تسلل غير **ششعٓ**

ولكى تع*مل مذى* أهمية هذا النظام فجميع البنوك والشركات تستخدم أجهزة قوية وعملاقة للعمل كجدار نارى وهو الأساس في عملية السيكيورت*ى* ف*ى* الشبكة <u>.</u>

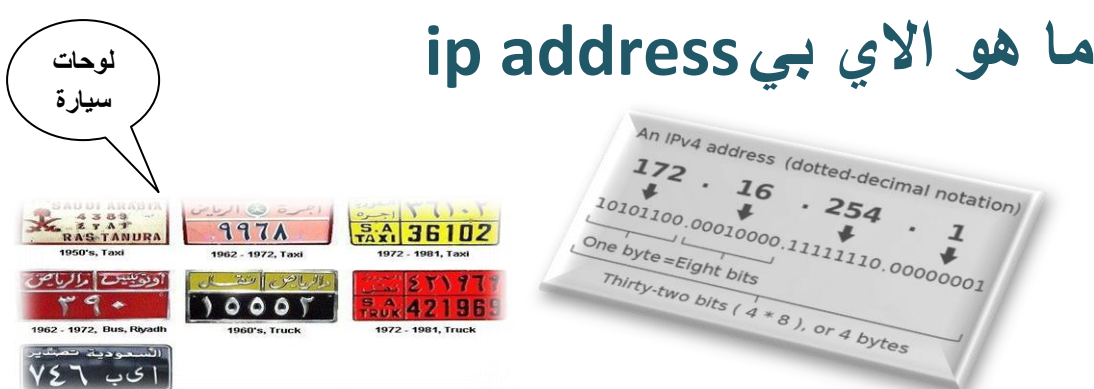

الآي بي هو رقم يع*طى لكل شخص يعمل كونيكت* **لشبكة االنترنت** و هو يتغير في كل مرة تدخل للشبكة

**مامعنً كلمة***ip* **؟** *internet protocol* **بروتوكول اإلنترنت**

**هل أن جهاز الحاسوب ذكً**

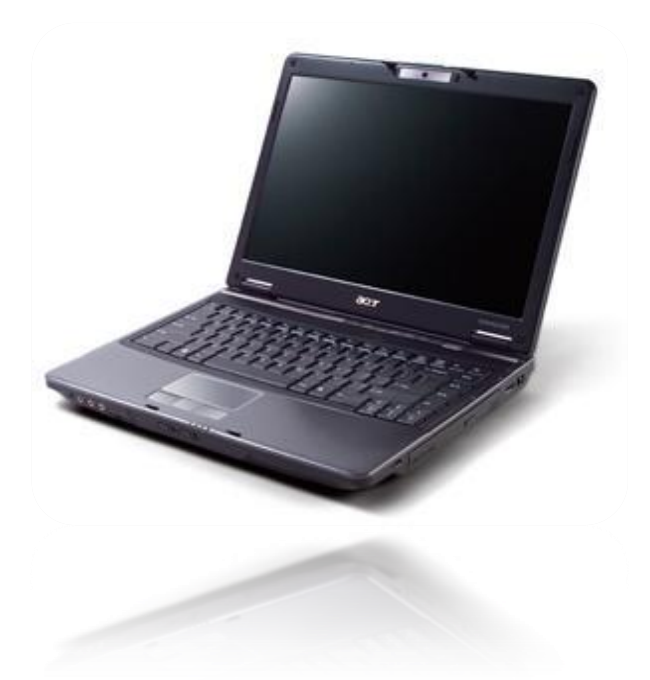

حتى أن بعض الناس يضربه كمثل له بالذكاء والسرعة وقلة األخطاء

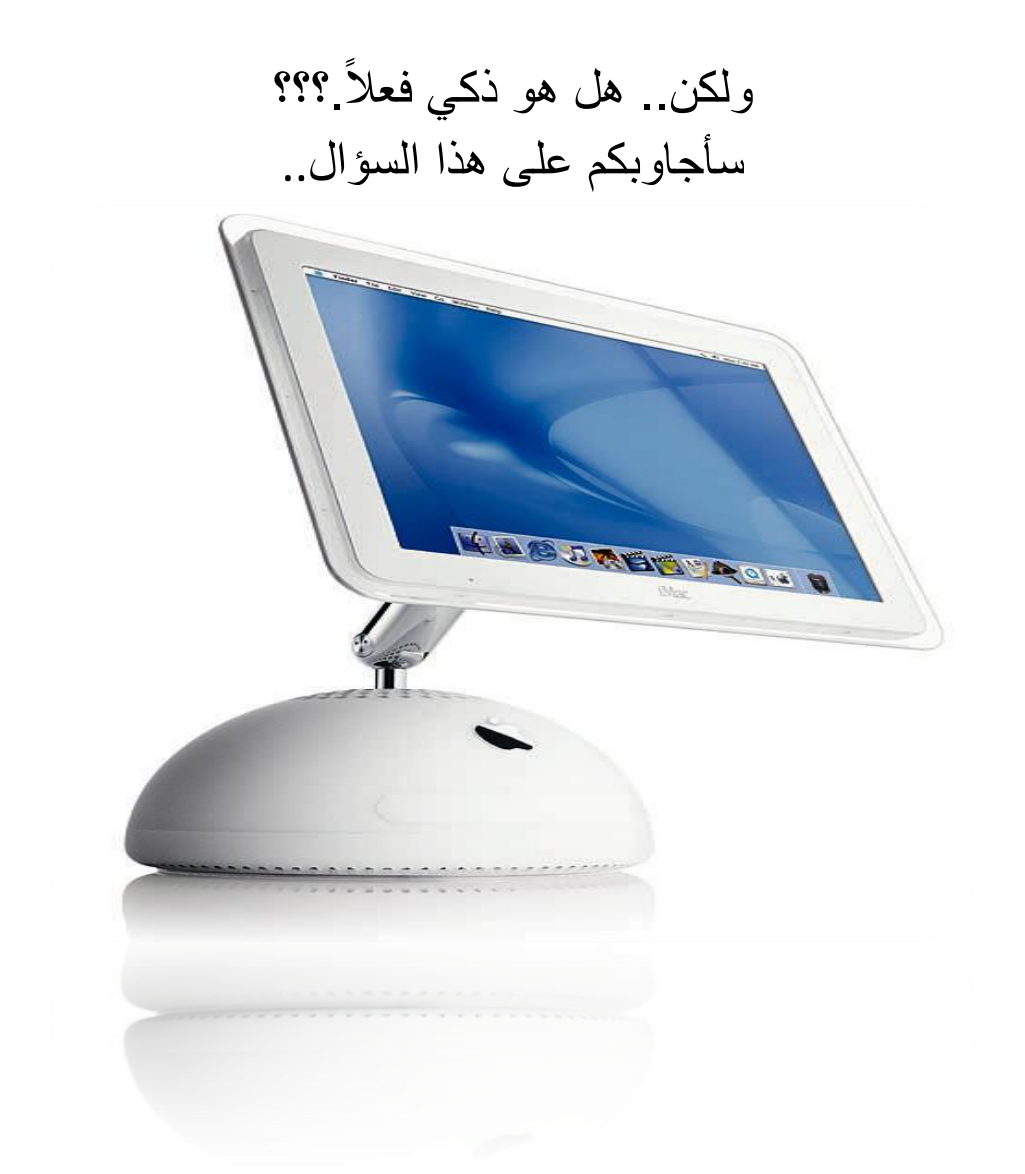

جهاز الحاسوب هو عبارة عن قطع إلكترونٌة متصلة مع بعضها ٌمر فٌها تٌار كهربائً ال ٌزٌد عن 21 فولت وهذا الجهاز ال ٌعمل بدون وجود نظام تشؽٌل مثبت علٌه.. تقوم أنظمة التشؽٌل بتحدٌد مستوى ذكاء الحاسوب ..وهذا ما ٌسمى الذكاء االصطناعً

والسؤال التالي: من الذي قام ببرمجة وإنشاء أنظمة التشغيل؟؟؟؟

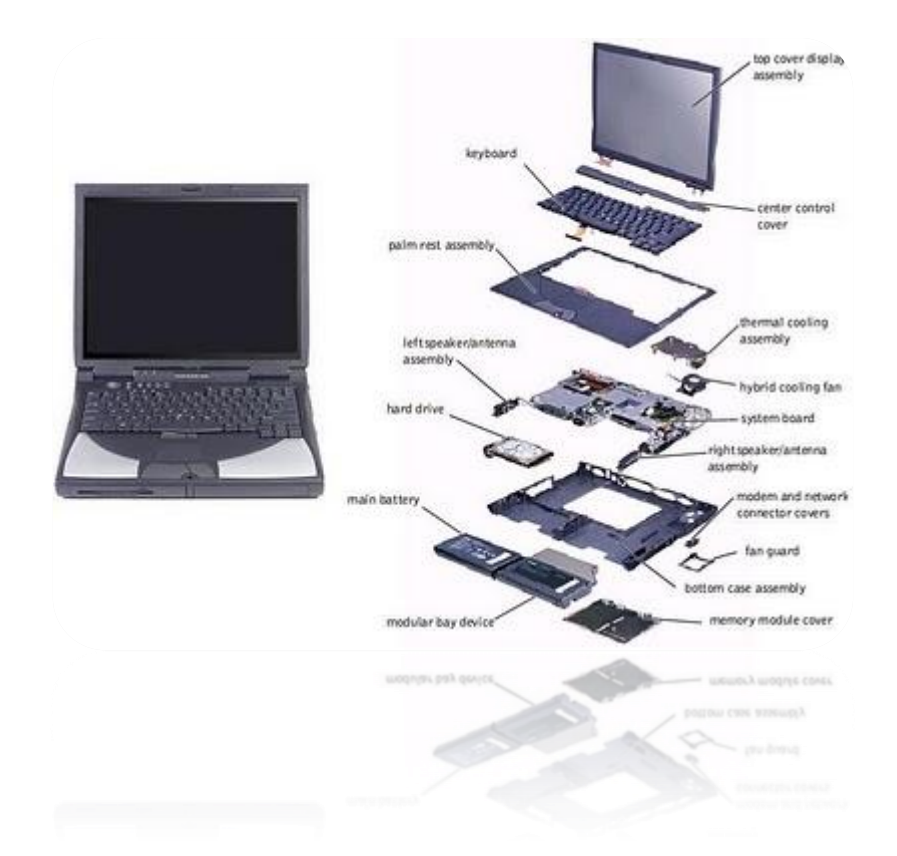

لا يمكن أن يكون شخص واحد.. لأنه لابد أن ينسى أو يسهو عن بعض الأمور ويخطئ في البعض الآخر..

ولكن هم عبارة عن مجموعة منتقاة من المبر مجين الذين يقومون بترتيب الأوامر والشروط التي يمر عليها الحاسوب وينفذها بنفس الترتيب المحدد ويقارنها. وعمليات المقارنة هي التي تعطينا أغلب النتائج.

وفي هذه الحالة على المبرمجين أن يعملون على توقع جميع الاحتمالات لكي ينفذها ويقارنها الحاسوب.. وإلا فإنه سيظهر لنا رسائل لا معنى لمها وربما توقف عن العمل.

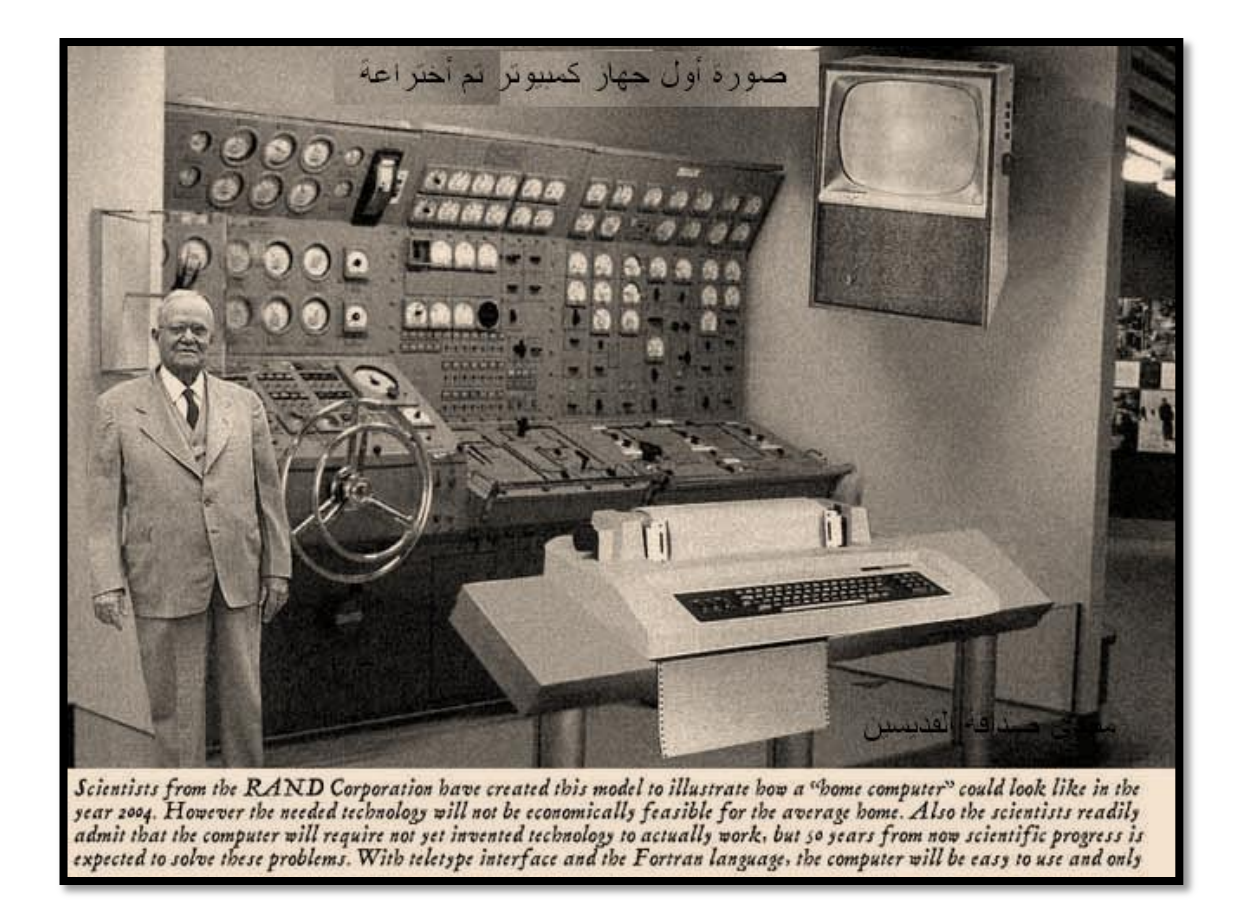

بعد ذلك تمر البرامج وأنظمة التشؽٌل بمرحلة التجربة واالمتحان .. وذلك بمساعدة العدٌد من المستخدمٌن .. وهذا سبب نزول إصدار (Beta (فً بعض البرامج ..أي أنه تجرٌب..ً

بعد كل هذا, فإن سرعة تنفٌذ الحاسوب آلالؾ األوامر تحدث فً أجزاء من الثانٌة. وهذا ما ٌحسسنا بالذكاء والسرعة.

ومن هنا نكون قد تعلمنا ما هو سر ذكاء الحاسوب و ما هو تعريف الذكاء االصطناع.ً

الـــــــرام:

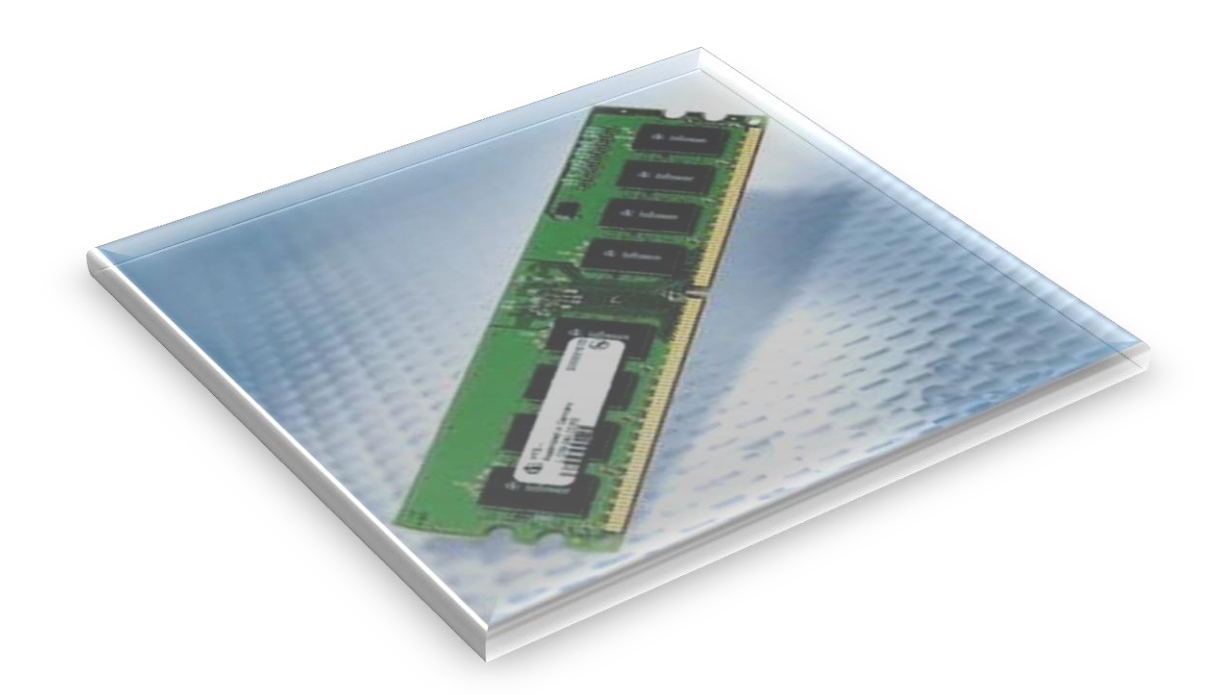

هو عبارة عن شريحة الكترونية تسمى بالذاكرة العشوائية و هي ذاكرة متقلبة يعني إذا تم إطفاء الجهاز كل المعلومات المحفوظة فيها تحذف.. سؤال شائع.. لماذا إذا فتح الجهاز لا يرفع الونيدز من القرص الصلب الى المعالج؟؟ هذا السؤال يوضح فائدة الرام.. عند تشغيلك للجهاز يقوم الرام بتحميل نظام التشغيل النظام الويندوز ليتم معالجة البيانات والمعلومات التي يقوم المستخدم بأجراءها على النظام كا تشغيل البرامج مثل برنامج الوورد عند

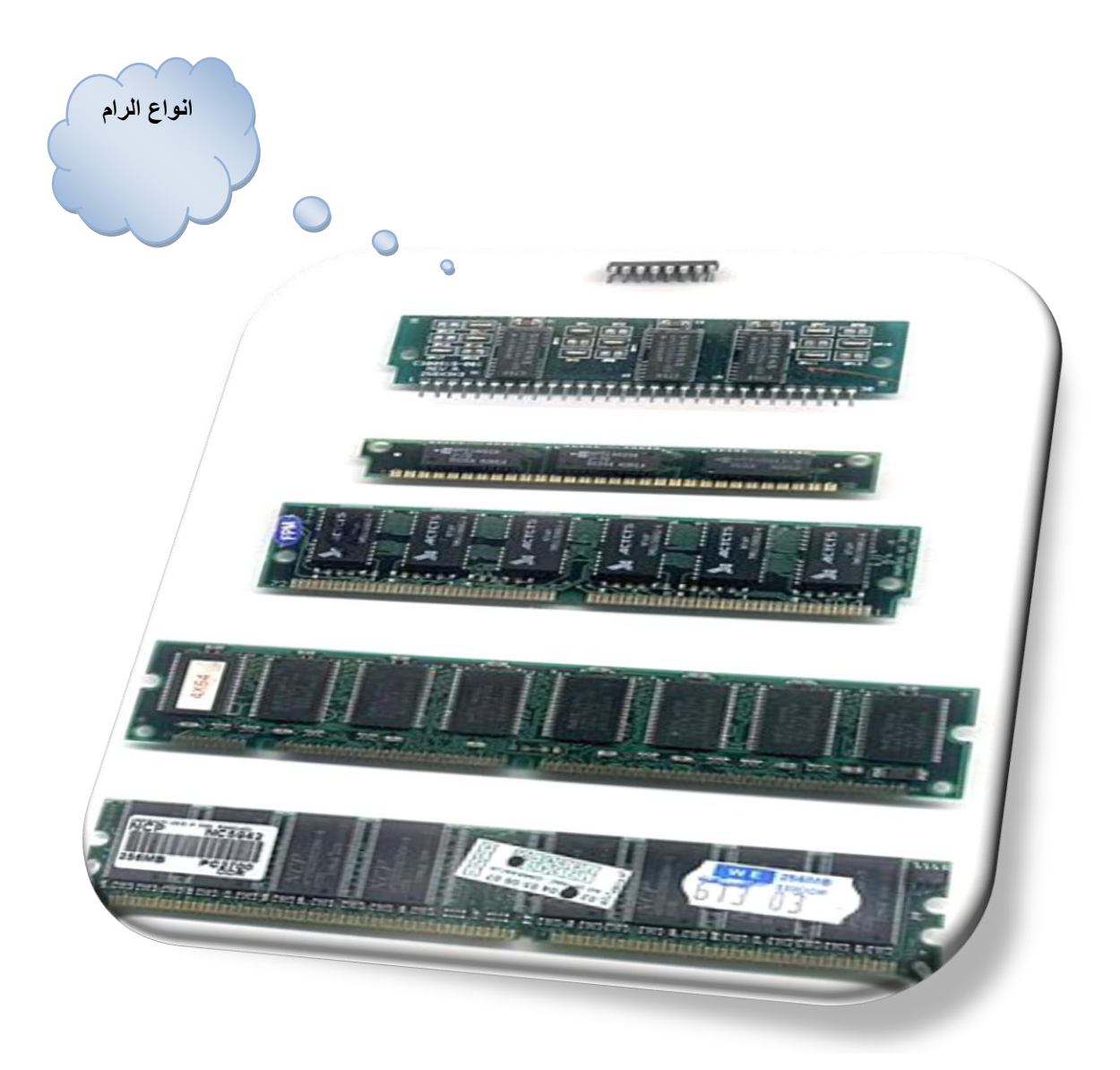

تشغيلك للبرنامج ماذا يحدث؟؟ يقوم المستخدم بطلب البرنامج بالنقر عليه نقر مزدوج يقوم الرام بطلب البرنامج من القرص الصلب وعندها يقوم المستخدم بكتابة نص ومعالجة هذا النص عن طريق المعالج وبعد الانتهاء من المعالجة حدث تغيير في البرنامج يقوم المستخدم بحفظ هذه التغيير ات الملف

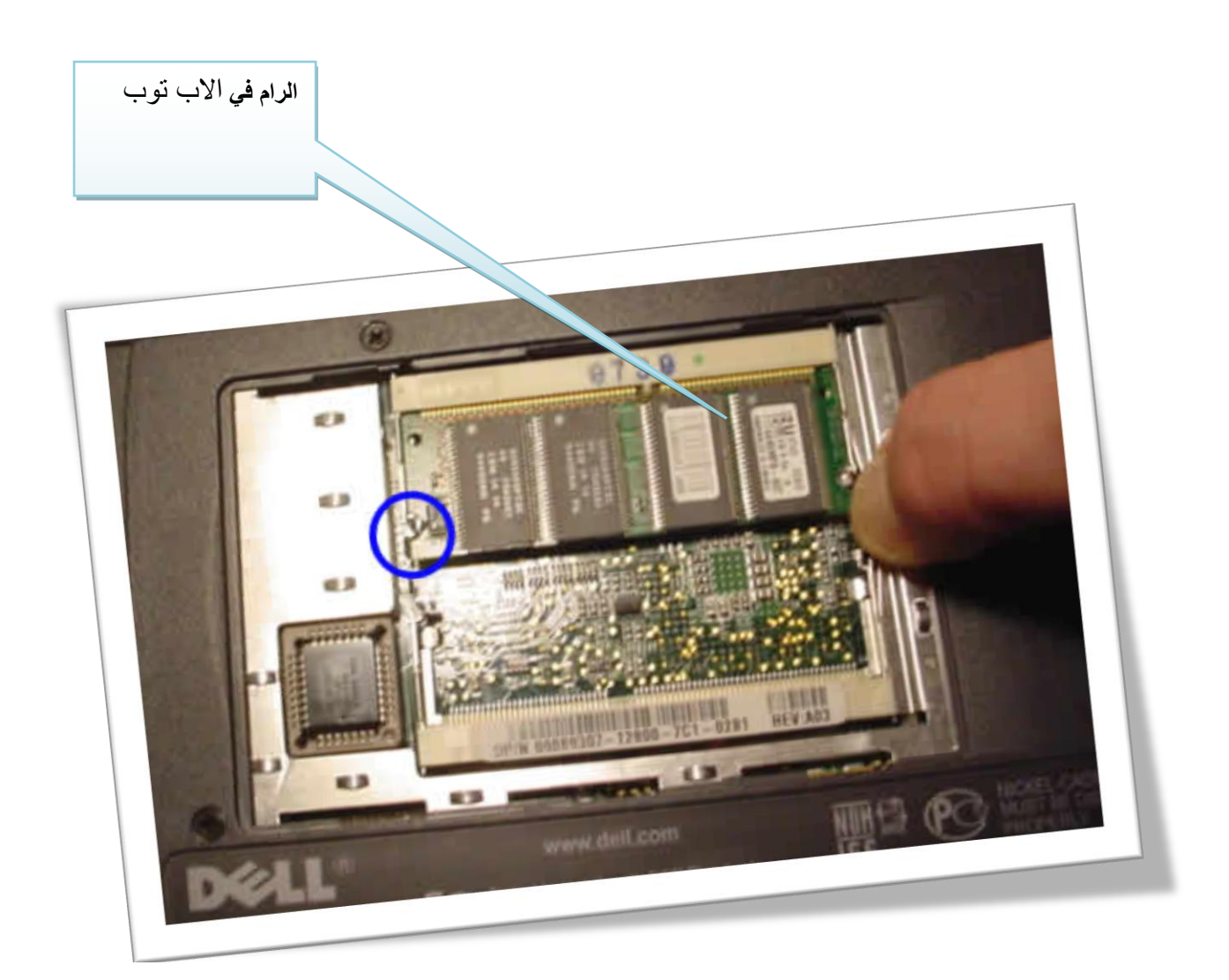

الصادر عن طريق أمر حفظ في برنامج الورود وبعدها المستخدم يغلق البرنامج.. هنا الرام تأخذ التغيير التي حفظت من قبل المستخدم او الملفات التي اصدر ها هذا المستخدم.. وبعدها يقوم الرام بنقل هذا التغيير الى القرص الصلب لحفظه..

هنا الرام كالوسيط بين القرص الصلب والمعالج

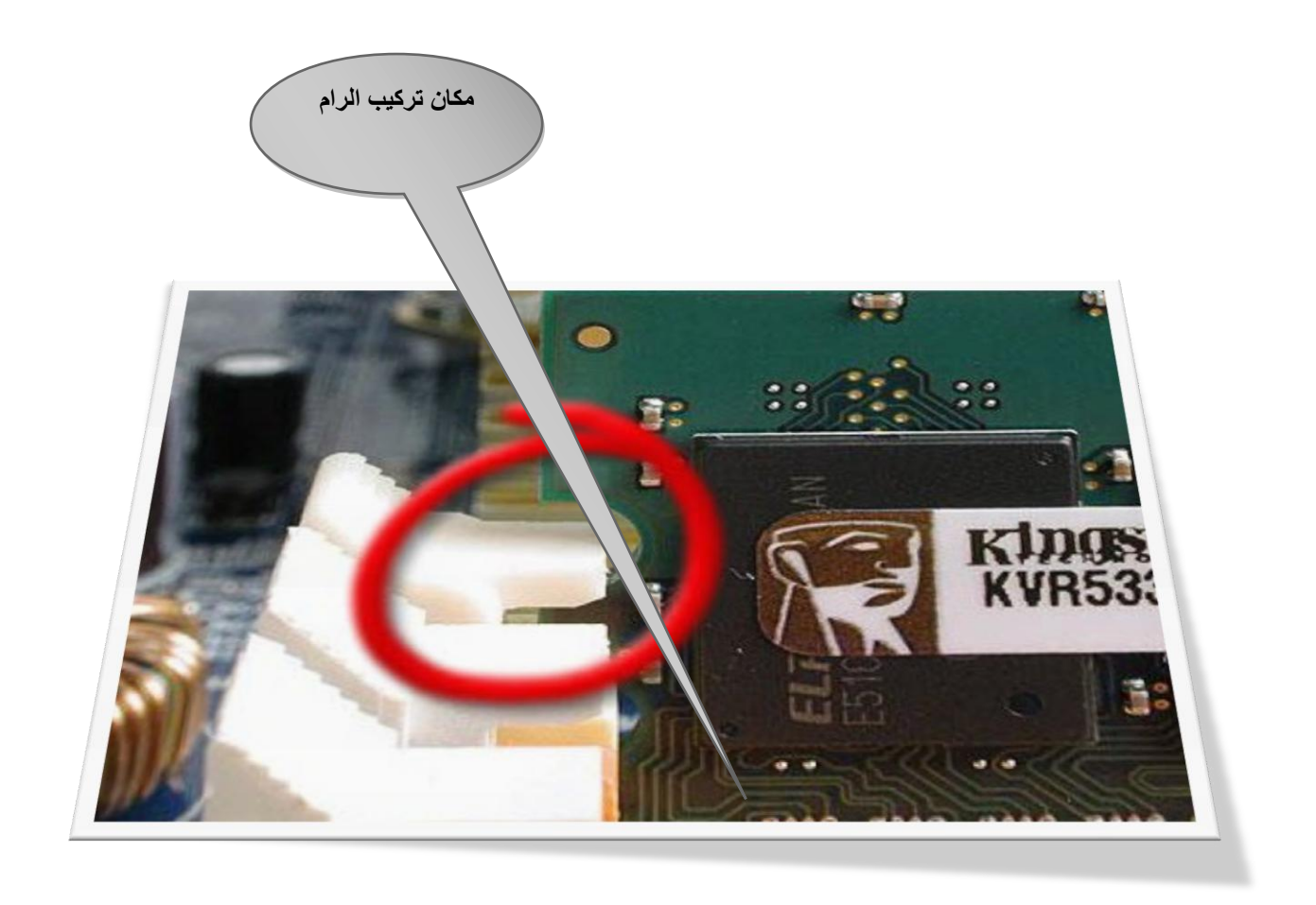

لان المعــالج ذو ســر عة عاليــه جــدا تصــل إلــى 61111111 ٔجضاخ اٌىزشٍٔٚاخ فاً اٌضبٍٔاخ اٌٛؽاذح تقريبا إذا قلنا إن سرعة الجهاز ٢٠٠٠ ميقاهرتز .. فالرام ذو خاصية الكترونية يستطيع مجارات سرعة المعالج بينما القرص الصلب ذو خاصية ميكانيكيــة لا يسـتطيع مجــارات ســر عة المعــالج.. طبعا كلما زادت سعة الرام كلما زادت سرعة

**مكان تثبٌت الرام**

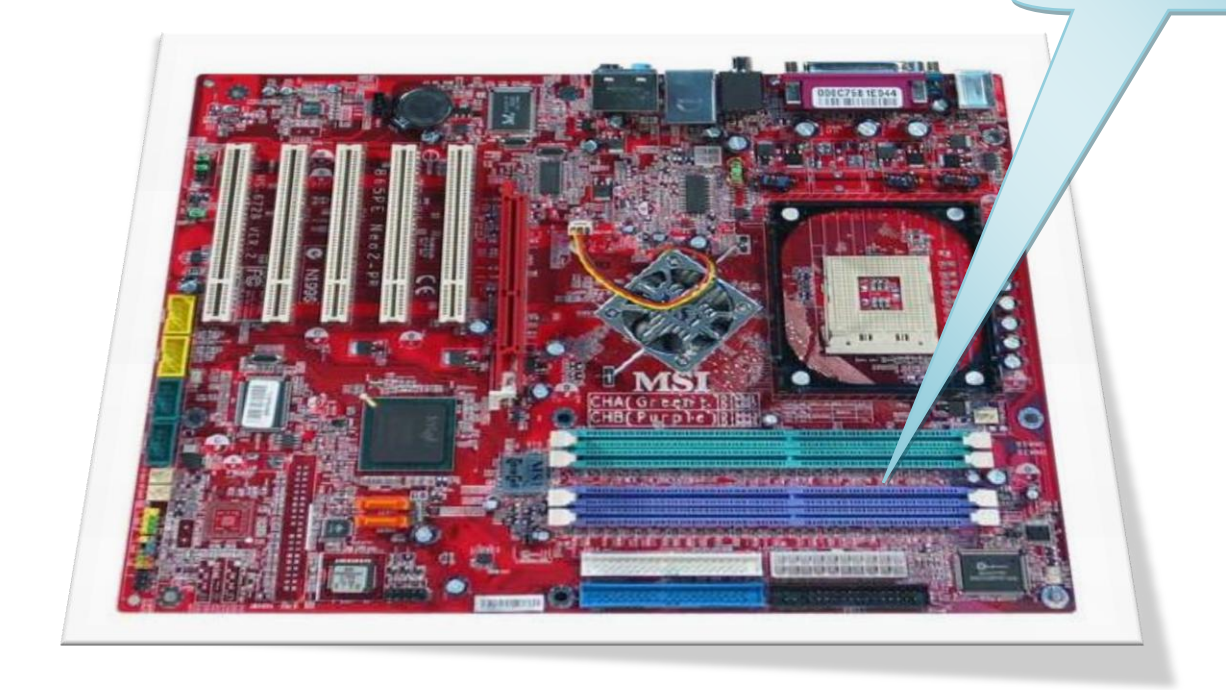

الجهاز ..

ملاحظة : يقولون فيه برامج تسرع الويندوز لا تسمع لهذه الاشياء لانها راح تضر جهازك. الجهاز مثّل جسم الأنسان اذا انسان اخذ منشطات عشان تزيد نشاطه فعلا المنشطات هذه تقوم بزيادة نشاط جسم الإنسان لكن بالنهاية تضر الصحة

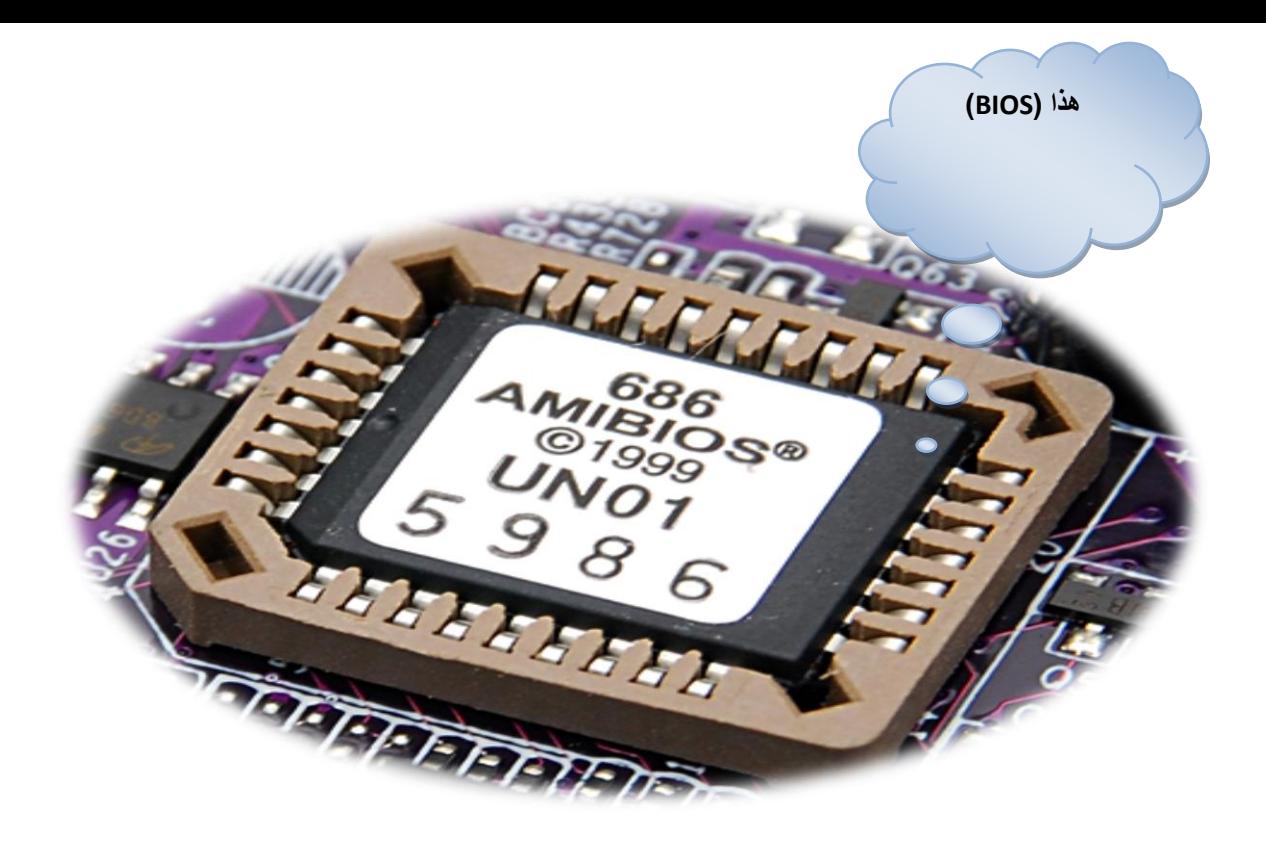

اذا كنت تريد سرعة جهازك تزيد الرام . أحيانا ..الكثير نزيد من حجم الرام بشكل كبير حتى تزيد من سرعة الجهاز ...لكن ..!! في نقطة مهمة لازم ينتبه لها!!... يجب يكون فيه توافق بين حجم الرام .. وسر عة الناقل).. (BIOS) سرعة نقل البيانات من وإلى الرام ...بمعنى إن الرام كبير وسرعة الناقل تكون ثطٍئخ!!..

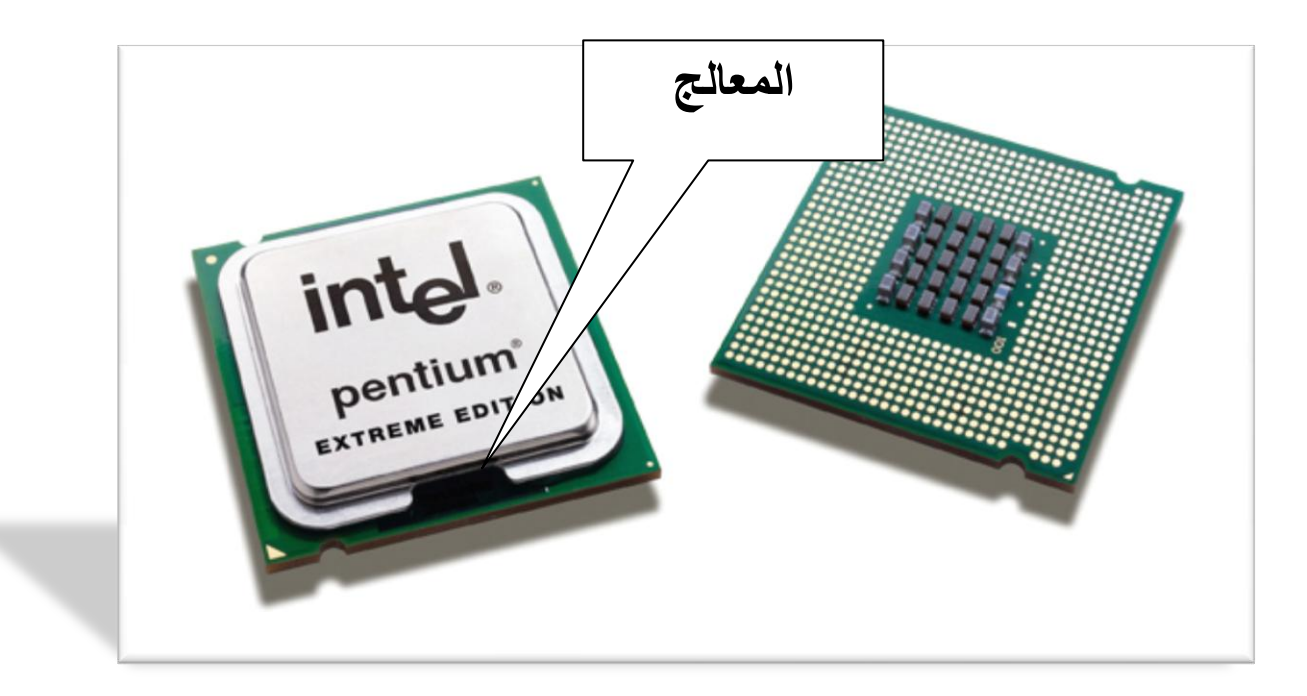

يكون فيه توافق بين حجم الرام وسر عة المعالج.. تخيل ... إن المعالج بطيئ جداً .. والرام فيه كمية بيانات كبيرة تنتظر يكون فيه توافق بين حجم الرام ونوعية نظام التشغيل المستخدم... كمثال توضيحي ...

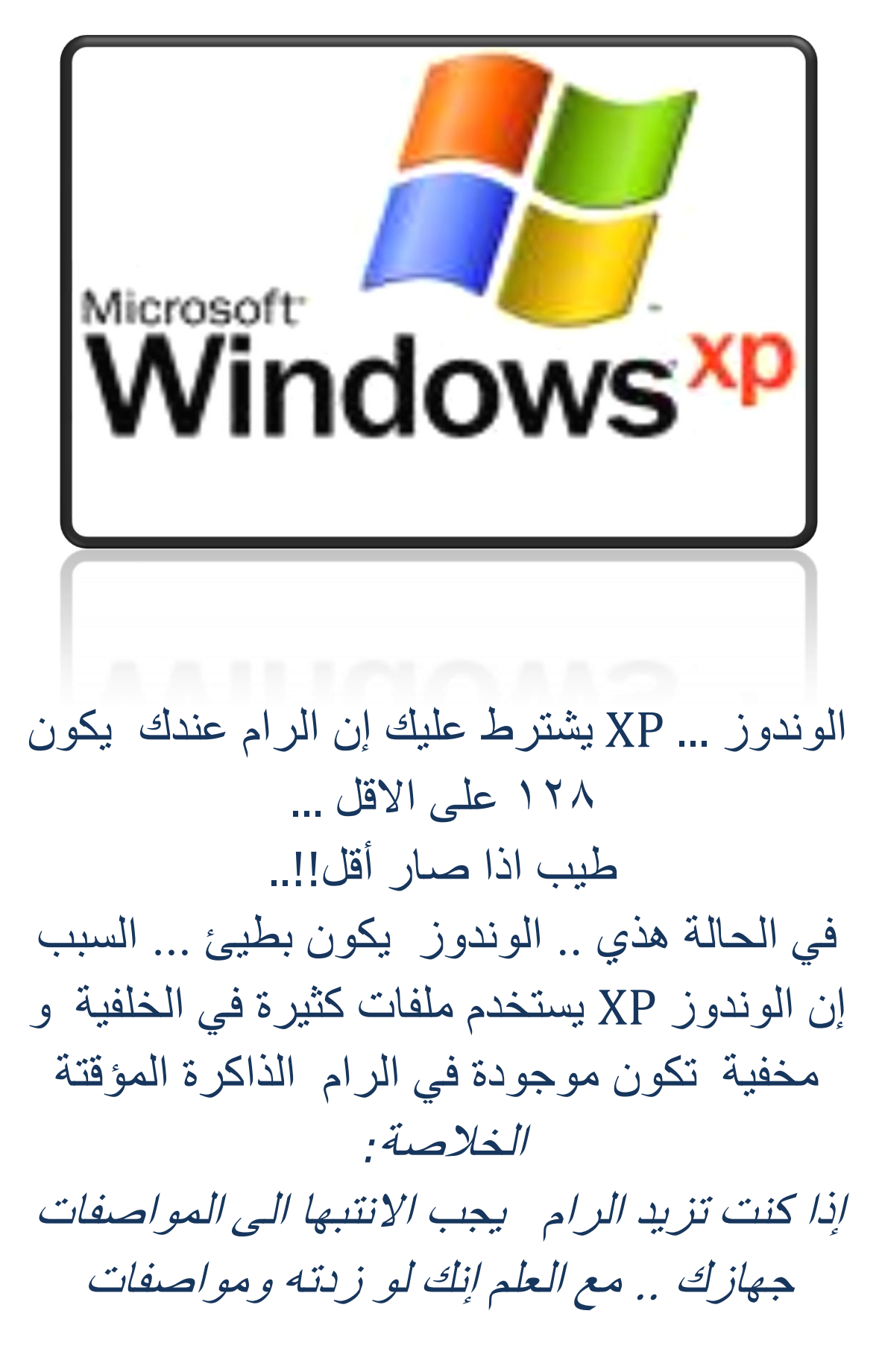

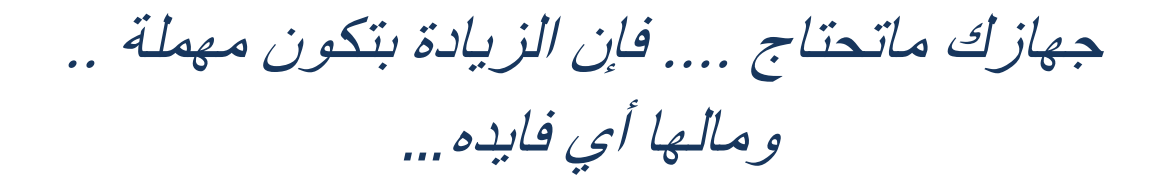

## توضح ألفكره أكثر ... تخيلو معي...

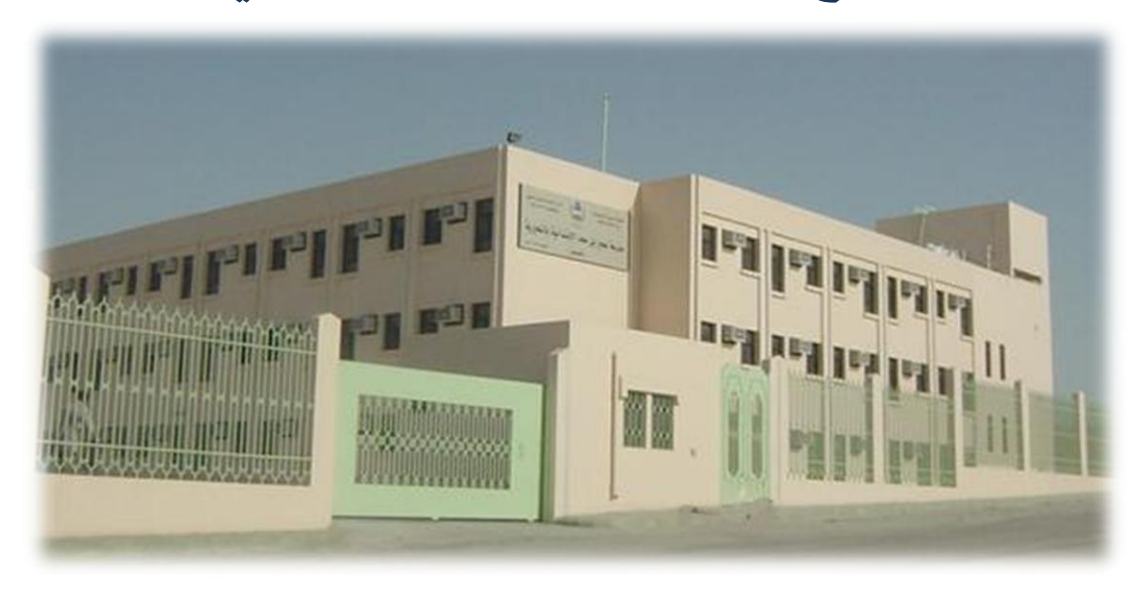

21 إن جهاز الكمبيوتر (مدرسة) الهارديسك ( مخزن المدرسة ) الرام ( الفصل الدراسي ) الناقل ( المستخدمين أو العامل) البيانات ( وسائل تعليمية مثلا) مستخدمين الكمبيوتر ( المدرس) برِنامج بِحتاج بيانات ( درس يحتاج وسيله تعليمة) نظام التشغيل ( مدير المدرسة)

فمثلا إذا الدرس يحتاج وسيلة تعليمية موجودة في المخزن ...فالمدرس يطلب من العامل أو المستخدم في المدرسة إنه يحضر له الوسيلة من المخزن إلى الفصل يشرح عليها مؤقتا ثم يرجعها ).... طبعا كل العملية هذي ... المدير منظمها ولها قواعدها يدير ها ... بالضبط هذا الذي يصبر داخل جهاز كل شخص البرنامج( الدرس) يشتغل في الرام (الفصل) .

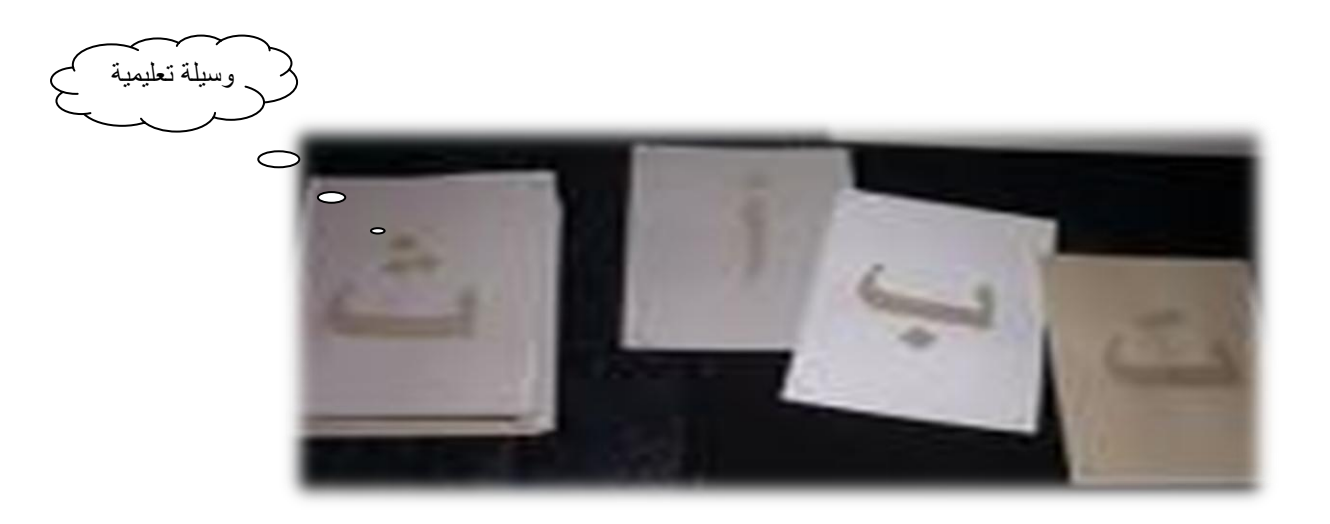

يحتاج إلى بيانات(وسيلة) ..نقوم بطلبها عن طريق الضغط أو الفتح للملفات(كأن المدرس ينادي المستخدم أو يرسل له طالب يناديه وهنا يقوم الناقل بنقل البيانات (عامل المدرسة يحضر الوسيله) من الهارديسك (المخزن) الى الرام

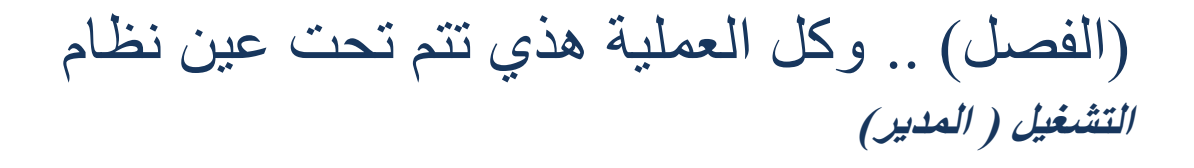

# **هل ألعاب الكمبٌوتر تضٌع وقت المعاق ذهنٌا:**

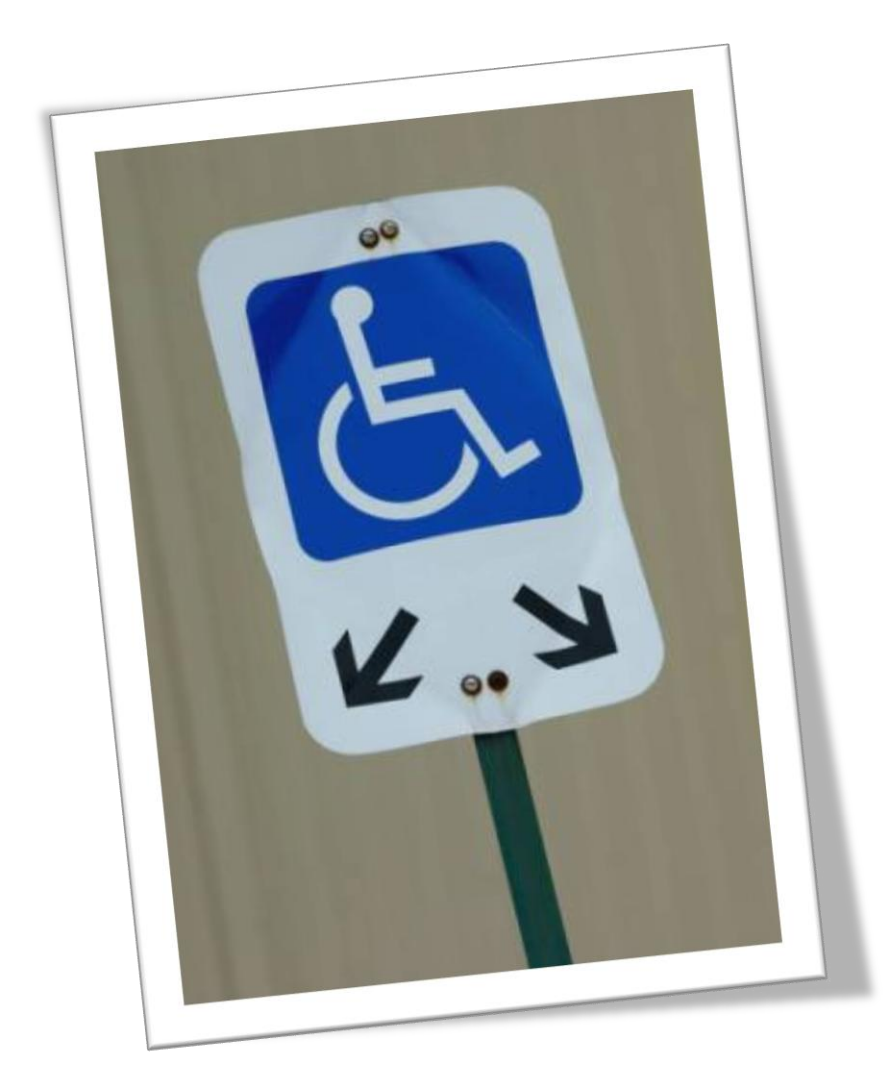

**قد ٌعتقد البعض أن استخدام ألعاب الكمبٌوتر مجرد تضٌع لوقت الدارس )المعاق ذهنٌا (أو تتوٌهه عن الواقع الذي ٌعشه .. فهذا فهم خطأ .. فكل خطوة ٌقوم بها المعاق ذهنٌا على جهاز الكمبٌوتر ٌتعلم شًء جدٌد .. لٌس عن الكمبٌوتر فحسب .. بل عن أشٌاء أخرى كثٌرة هو فً أشد الحاجة إلٌها .. وقد ال ٌستطٌع أن ٌستوعبها )الدارس المعاق ذهنٌا (بالطرٌقة التقلٌدٌة .. فهنا جاء دور الكمبٌوتر.. للمساهمة فً التعلٌم والتروٌح فً ذات الوقت. فوائد الكمبٌوتر فً تأهٌل ذوى االحتٌاجات الخاصة ٌوفر رد فعل ودعما فورٌا ٌوفر توجٌهات وسبل المحاكاة ٌساعد فً عملٌة**

**التحفز ٌساعد فً عملٌة التركٌز ٌساعد فً عملٌة التدرٌب والتطبٌقات ٌجنب الدارس من ذوى االحتٌاجات الخاصة ..عند الخطأ ..الشعور بالحرج والفشل ٌساعد على تنمٌة االعتماد على الذات التنوٌع فً عرض األشٌاء بصورة مشوقة للؽاٌة ٌعطى فرص كثٌرة ومحاوالت حتى ٌنجح الدارس فً أداء المهمة المطلوبة كل خطوة ٌقوم بها الدارس )المعاق( على الكمبٌوتر ٌقابلها** 

**استجابة من الكمبٌوتر ثم ٌتم عرض درس أخر جدٌد مما ٌستلزم إجابة .. وبواسطة هذه الطرٌقة ٌحسن الدارس المعاق ذهنٌا استخدام الوقت -كسر الملل فً عملٌة التدرٌس من خالل التنوع واإلثارة-**-وسيلة من وسائل التعليم والترويح ف*ي* ذات الوقت

### **اهحرارث اهزائدث خستة:**

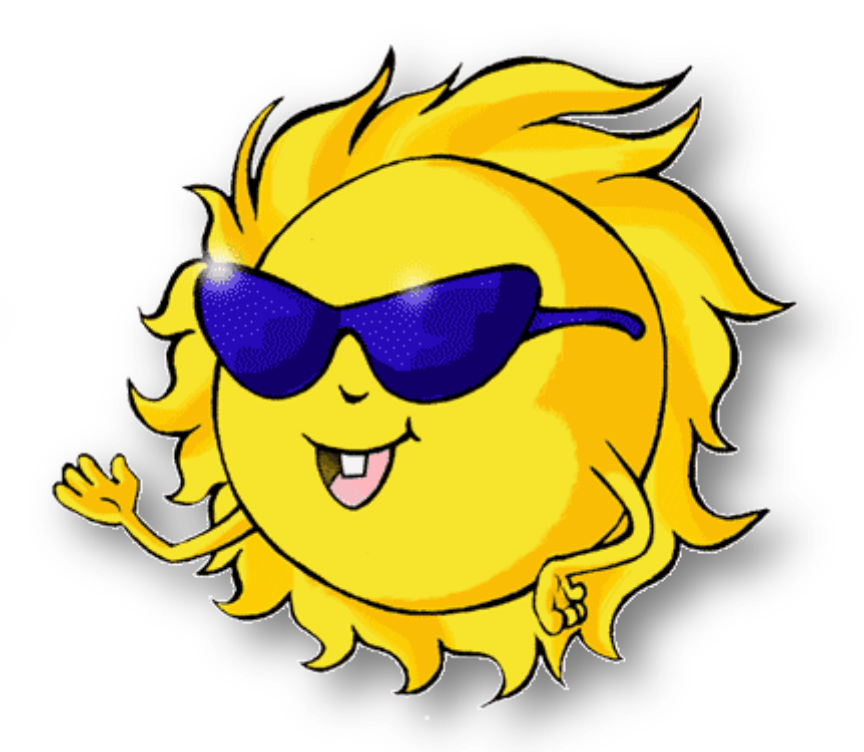

•تقصر من عمر المعالج **•ختطئ أدائَ •خخستة تأخطبء فٕ اهحسبتبح** **•خخستة تخّكف اهحبسة ػً اهؼيل تشنل يخنرر )اهخؼوٖق ( •كد ٖؼٖد اهحبسة خشغٖل ٌفسَ تدًّ ستة •كد خحدد أشٖبء غرٖتج يذل أخطبء فٕ اهلرص اهضوة •فٕ أحٖبً ٌبدرث خؤدٔ هؼطة اهيؼبهز نوٖبً .**

**أيب ستة ارخفبع درسج حرارث اهيؼبهز أذٌبء اهؼيل:**

**خؼّد إهٓ :**

**•نفبءث اهيتدد اهحرارٔ •نفبءث يرّحج اهخترٖد** •كمية الحرارة الت*ي* ينتجها المعالج

•**درجة حرارة علبة النظام ، حيث لا يمكن لأي مبدد حراري ومروحة** أن يحفظ درجة حرارة المعالج إلى أقل من درجة حرارة علبة النظام ، هذا لأن الـهواء الذي يدفع بين عواميد المبدد الحراري مأخوذ من علبة

#### **اهٌظبى ٌفسِب .**

**•خضيٖى اهؼوتج حٖد أٌَ فٕ ػوة اهٌظبى يً ٌّع) Atx ػوة ٌظبى**  بنتيوم الثاني وما بعده ) تساعد العلبة نفسها في تبريد المعالج بتركيبها حيث يقع المعالج تحت مزود الطاقة ليكون في مجرى الهواء وهذا يساعد كثيراً في تفادى مشكلة الحرارة ، حتى أن هناك من يقول أن **ػوة اهٌظبى Atx ٖينً أً خترد اهيؼبهز تبهِّاء اهخبرر يً يزّد** 

**اهطبكج .**

إن أهم أسباب ارتفاع درجة الحرارة هو وجود الأوساخ عل*ى* المبدد الحراري مما يعيق مرور الهواء فيه

لعبة الأطفال مع الكمبيوتر:

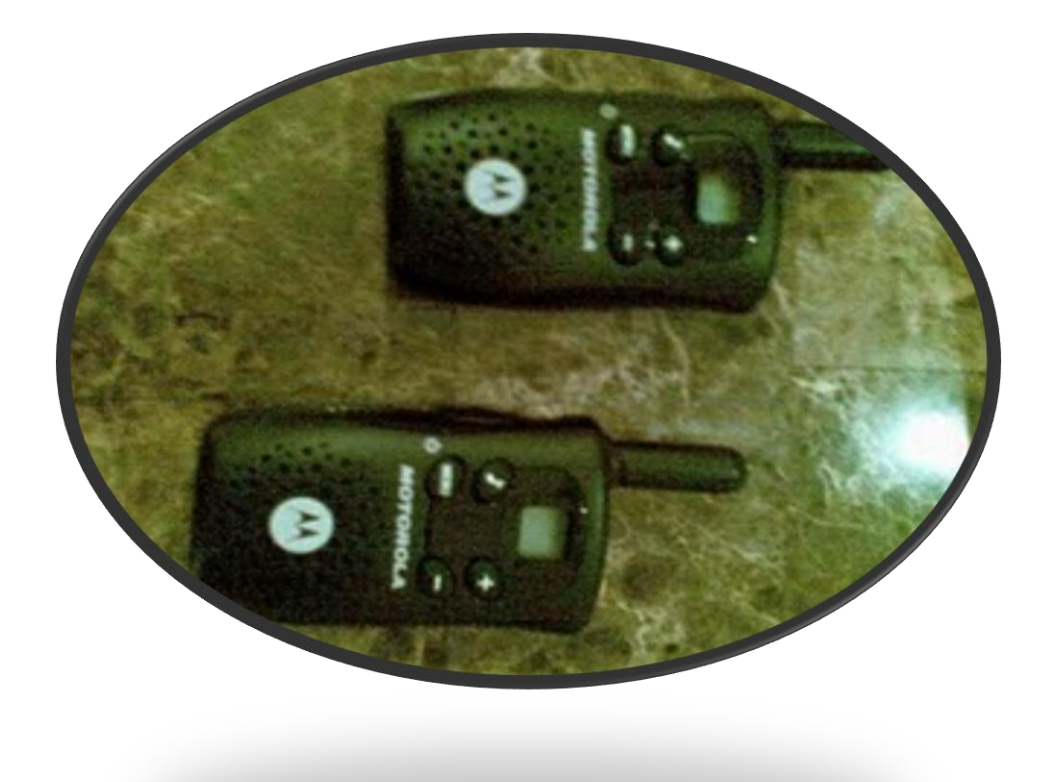

إذا كان في مكان عملك أكثر من حاسب شخصبي ففي الغالب أنت تستخدم شبكة لكي تتصل هذه الحاسبات ببعضها البعض وأيضا إذا كان في منزلك أكثر من حاسب فسوف تجد من المفيد أن تصل هذه الحاسبات معا وأن تجعلها تكلم بعضبها .إيصال الحاسبات في شبكة لها عدة طرق منها أن تتصل الحاسبات بكابل وتتجمع هذه الكابلات في جهاز توزيع يطلق عليهHub

وهذه الطريقة هي أقدم الطرق لإنشاء شبكة حاسبات محلية LAN وتستخدم منذ عشرات السنوات. قد لا تكون هذه الطريقة مناسبة إذا لم تتوفّر مسار ات مناسبة للكابلات أو إذا لم يكن مناسبا تكسير الحوائط لمد كابلات الشبكة. إذا كان لديك خط إنترنت سريع بالمنزل أو بمكان العمل من نوع ADSL فسوف يكون من الأفضل أن تستخدم تقنية Wi−Fi لكي تتمكن من الاتصـال بشبكة الإنترنت لاسلكيا. الاتصال اللاسلكي يعتبر أحد طرق توصيل الحاسبات ببعضها البعض لكي تكون شبكة وفي حالة اتصالك بالإنتر نت سواء سلكيا أو لاسلكياً فأن حاسبك يعتبر حزء من هذه الشبكة العالمية. من مز ايا الشبكات اللاسلكية أنك تستطيع أن تضع حاسبك في أي مكان ِفأنت غير ِ مقيد بالمكان الذي يوجد به الكابل كما أنك تُستطيع أن تغير مكان الحاسب كما تريد طالما أنت في المدى الذي تصل إليه الشبكة اللاسلكية. في شبكات الحاسبات اللاسلكية من نو ع Wi-Fi تتصل الحاسبات ببعضها البعض عن طريق موجات الراديو Radio Signals طالما كانت هذه الحاسبات لا تبعد عن الجهاز الذي يبث هذه الموجات بمسافة 100 قَدم أي حوالي ٣٠ متر .

أجهز ة الوكي توكي:

أبسط مثال لكي نتعرف على طريقة عمل الشبكات اللاسلكية-Wi Fi هو أن نتذكر لعبة الأطفال التي تباع في محال اللعب ويطلق عليها وكي توكي وتتكون من علبتين بلاستيك صغيرتين يوضع بكل منها جهاز ٍ صغير يستطيع إرسال واستقبال موجات الراديو ِ عندما يتكلم الطفل في الجهاز يتمّ نقل الصوت عبر ميكروفون ويتم تحويله إِلٰي موجات راديو ثم ينطلق عبر الهوائي (اربإل) الذي يوجد في هذه اللعبة. الطرف الثاني والذي يوجد ربما في غرفة أخري يستقبل إرسال الراديو عن طريق الهوائي ثم يقوم الجهاز بتحويل موجات الراديو إلى صوت يتم نقله إلى سماعة الجهاز . قوة موجات هذه اللعبة تبلغ حوالي ربع وات وتستطيع نقل الصوت لمسافة قد تصل إِلَى 100 متر تقريباً. إذا تخيلنا أنناً نريد أن نصل حاسبين بنفس الطريقة التي تعمل بها هذه اللعبة فنحن نحتاج إلى:

\*\*\*\*يحتاج كل حاسب إلى وحدة تحول البيانات الرقمية التي توجد به إلى موجات راديو والعكس.

\*\*\*\*يحتاج كل حاسب إلى وحدة إرسال واستقبال لموجات الر اديو

الشبكات اللاسلكية التي تستخدم تقنية WiFi تعتبر الأكثر إنتشار في العالم الآن. أجهزة لعب الأطفال اللاسلكية التي يطلق عليها وكي تُوكي تُستخدم موجات الراديو التي تستخدم في شُبكات الحاسبات اللاّسلكية. هٰذه اللعبة لديها القدرة على ارسالٌ واستقبال موجات الراديو ولكن هناك ثلاث فروق رئيسية بين لعبة الوكى توكى وتقنية WiFi التي تستخدم في الشبكات اللاسلكية:

\*\*\*الشبكات اللاسلكية التي تستخدم تقنية WiFi من نوع

ا 110.1 × 0 مو 110.5 802 تستطيع أن ترسل موجات الراديو بتردد يصل الى ٢.٤ جيجاهرتز ونوع ٨٠٢.١١ هترسل الموجات بتردد ٥ جيجاّهرتز أما لعبة الوكي توكي فتستخدم تردد ضعيف لا يزيد عن ٥٠ ميجاهرتز (الجيجاهرتز حوالي ١٠٠٠ ميجاهرتز) وكلما زاد التردد المستخدَم كلما أمكن أرسال واستقبال البيانات ْ بسر عة أعلى.

\*\*\*تستخدم تقنية WiFi تقنية لبث البيانات عبر موجات الر اديو أكثر كفاءة من من تلك التي تستخدم في ألعاب الوكي توكي.

\*\*\*التقنية التي تستخدمها WiFi لديها القدرة على تغير التردد فمثلا تقنية 11.12  $\mathbf b$ تستطيع التعامل مع ثلاث سر عات من الترددات. كما يمكنها أن تقسم التردد المستخدم الى عشرات القنوات channelsوبذلك تمكن عشرات الحاسبات من التعامل بتردد و احد دو ن أن تتداخل البيانات بينهم.ٍ

نظرا لقدرة تقنية WiFi على التعامل بتردد أقوي وبكفاءة أعلى فإنها تسطيع ارسال واستقبال البيانات بسرعة أعلى .كروت الاتصال التي تستخدم تقنية 1 1 . ٢ ^ ^ b رغستطيع أن ترسل البيانات بسرِ عة تصل الى ١١ ميجابيت في الثانية بينما تقنية ٨٠٢.١١ a وتقنية 11.11× g تستطيع ارسال البيانات بسرعة ٤٥ ميجابيت في الثانية

الاسماء الغريبة لتقنية WiFi مثل ٨٠٢.١١ هترجع الى الاسم الذي اختار ه المعهد الهندسي للمو اصفات القياسية الكهربائية والإلكترونية الأمريكي والذي يطلق عليه IEEE حيث اختار الأرقام ٨٠٢.11 لكي يعبر عن المواصفات القياسية لتقنية

### الاتصـالات اللاسلكية WiFi أما الحرف التالي لهذا الرقم فهو يعبر عن التطور الذي حدث لهذه التقنية:

\*\*\*الحرف b يعبر عن النسخة الأولى من تقنية WiFi التي وصلت الى أسواق الحاسبات العالمية وهي الأكثر بطأ والأقل سعرٍ إِ هذه النسخة من التقنية تستطيع نقل البيانات بسرِ عة ١١ ميجابت في الثانية.

\*\*\*الحر ف a ير مز للنسخة التالية الأكثر تطور ا حيث تستخدم تردد يصل الى ٥ جيجاهرتز وتستطيع نقل البيانات بسرعة ٥٤ ميجابت في الثاني.

\*\*\*أَما الحرف g فيرمز الى تقنية خليطة بين النوعين السابقين فهي تستخدم تردد أقل من النوع السابق و هو ٢.٤ جيجار هتز ولكنه ينقل البيانات بنفس السرعة العالية و هي ٤ ٥ ميجابت في الثانية.

نقر أ كثير ا في إعلانات الحاسبات المحمولة الحديثة عن التقنية التي يستخدمها فيّ الاتصال اللاسلكي بالشبكات ومن المعلومات السابقّة سوف نتمكن من تفسير ِ المصطلّحات التي توجد في هذه الإعلانات

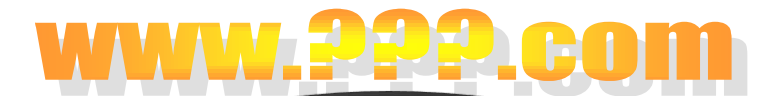

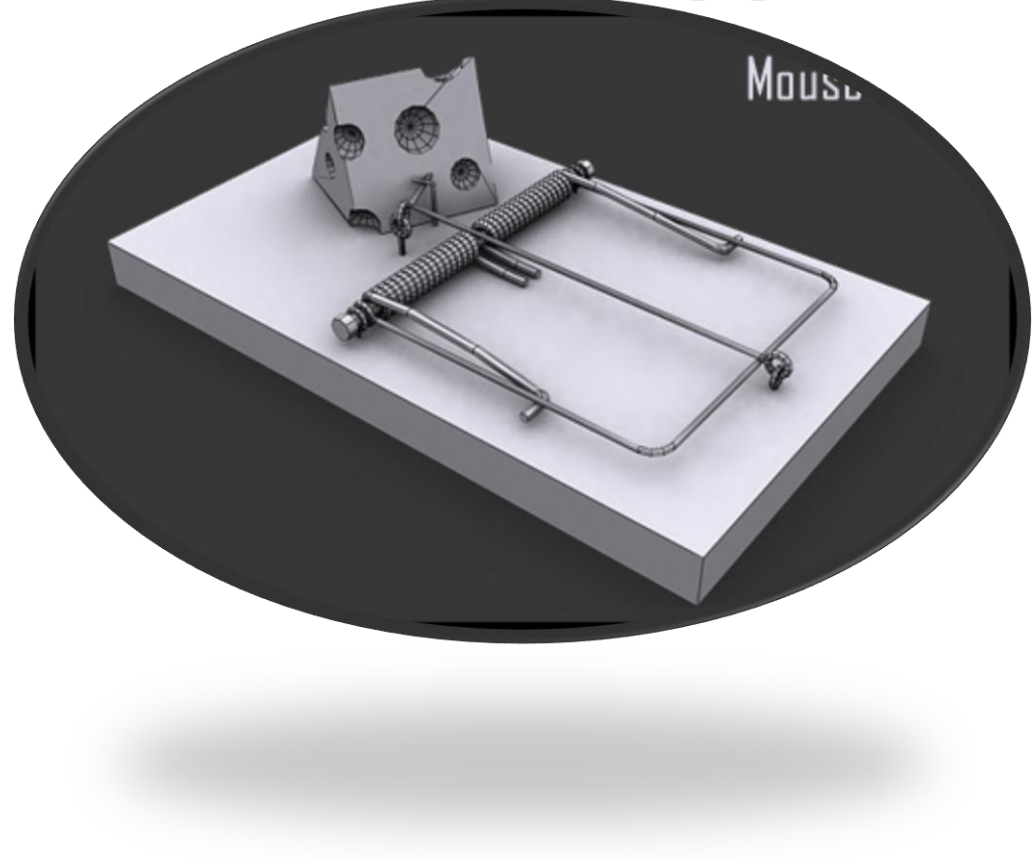

المحتالون موجودون منذ الأزل، والآن في عصر الإنترنت هم ينتشرون على ويب، فيبحثون عن فريسة من المستهلكين غير الحذرين عبر إنترنت. ويتصاعد معدل الاحتيال عبر إنترنت، وتتطور أساليب إنشاء رسائل البريد الإلكتروني ومواقع ويب الاحتيالية. تعرف على المزيد حول كيفية حماية نفسك من الاحتيال عبر إنترنت. **ما هو الخداع أو التصٌد االحتٌالً عبر إنترنت؟**

التصيد الاحتيالي هو أسلوب احتيال عبر إنترنت يستخدمه المجرمون لإغرائك بالقيام بالكشف عن معلوماتك الشخصية. يعتبر التصيد الاحتيالي أسرع وسائل ارتكاب الجرائم عبر إنترنت وأكثرها انتشارًا وتستخدم لسرقة الأموال الشخصية واختراق الهويات وسرقتها .

يستخدم المحتالون العديد من الأساليب المختلفة لخداعك، بما في ذلك البريد الإلكتروني ومواقع ويب التي تحاكي العلامات التجارية المعروفة والموثوقة. من الممارسات الاحتيالية الشائعة إرسال "البريد الإلكتروني العشوائي" الذي يتضمن رسائل زائفة تشبه الرسائل السليمة والصحيحة من موقع ويب معروف أو شركة يثق المستلمون بها، مثل شركات بطاقات الائتمان أو البنوك أو الجمعيات الخيرية أو مواقع التسوق للتجارية عبر إنترنت. والؽرض من هذه الرسائل الزائفة هو خداع المستهلكين كي يقوموا بتوفير المعلومات الشخصية التالٌة:

االسم واسم المستخدم .

- العنوان ورقم الهاتؾ . كلمة المرور أو رقم التعرٌؾ الشخصً (PIN).
- رقم حساب البنك . رقم بطاقة االئتمان أو اإلٌداع/الصراؾ الألمى .
	- [رمز التحقق من صحة](javascript:AppendPopup(this,) بطاقة االئتمان [\(CVC\(أ](javascript:AppendPopup(this,)و قٌمة إثبات البطاقة .(CVV( رقم الضمان االجتماعً (SSN(

يستخدم المجرمون هذه المعلومات بطرق عديدة للكسب المال.ً على سبٌل المثال, تعتبر سرقة الهويات الشخصية إحدى الممارسات العامة حيث ٌقوم المجرم بسرقة معلوماتك الشخصٌة وانتحال هويتك، ويمكنه بعد ذلك القيام بما يلي:

- طلب ائتمان والحصول علٌه باسمك .
- إفراغ الحساب البنكً الخاص بك واستنفاد كامل المبلغ المسموح به في بطاقات االئتمان .
- نقل األموال من حسابات استثمارٌة أو خط ائتمان إلى حساب جار، ثم استخدام نسخة  $\frac{1}{2}$

من الحساب ً من بطاقة اإلٌداع للسحب نقدا الجاري باستخدام أجهزة الصراؾ اآللً (ATM(فً أي مكان فً العالم .

أمثلة لمخططات التصبد

تشمل بعض الأمثلة عن مخططات التصيد:

- رسائل البرٌد اإللكترونً الزائفة التً تبدو وكأنها من شركة تعمل معها، والتي تعلمك بأن الشركة تحتاج إلى التحقق من معلومات الحساب الخاص بك أو أنه قد يتم إيقاف هذا الحساب .
- مجموعة من مواقع المزاد االحتٌالٌة ومواقع الرهان الزائفة. يحدث هذا عند عرض مواد للبيع في مزاد شرعى عبر إنترنت لإغرائك بدفع مبالغ مالية إلى موقع ر هان زائف .
- ء عمليات البيع الزائفة عبر إنترنت، حيث يعرض عليك أحد المجرمين شراء شيء ما منك، ويطلب أن يدفع لك مبلغًا أعلى بكثير من السعر المحدد للسلعة التي يشتريها. وفي المقابل، يطلب منك إرسال شيك بفارق المبلغ. وبعدها لا يتم الدفع لك، في حين أنه
- يتم صرف الشيك الخاص بك، ويحصل المجرم على الفارق. إضافة إلى ذلك، يضم ان معرض ا الشّيك الذي ترسله رقم الحساب البنكى الخاص بك ورمز المسار البنكً والعنوان ورقم الهاتف .
- . الجمعيات الخيرية الزائفة التي تطلب منك نقودًا. للأسف، يستغل العديد من المجرمين ً نيتك الحسنة .

هناك المزيد من مخططات التصيد المستخدمة. للحصول على تقرير محدَّث بشأن مخططات نَا<br>الأم

**كٌؾ ٌمكننً أن أعرؾ إذا كانت رسالة البرٌد**  الإلكترون*ي* احتيالية أم لا؟

للأسف، مع تطور أساليب عمليات التصيد الاحتيالي، يصعب جدًا على الإنسان العادي معرفة ً ما إذا كانت الرسالة احتيالية أم لا. ذلك هو السبب في الانتشار الواسع لمخططات التصيد ونجاح المجرمين بتنفيذها. على سبيل المثال، فإن العديد من رسائل البريد الإلكتروني الزائفة ترتبط بشعارات لشركات حقيقية ذات علامات تجارية معروفة .ولكن هناك بعض الأشياء التي يمكنك البحث عنها والتحقق منها:

- **طلب معلومات شخصٌة فً رسالة البرٌد**  إل**كتروني** تتخذ معظم الشركات الشرعية نـهجاً وهو ألا تطلب منك معلومات شخصبية ً عبر البريد الإلكتروني. لا تثق في أية رسالة تطلب منك معلومات شخصية حتى وإن بدت شر عية .
- **الصيغة واللهجة الملحة** تكون اللغة المستخدمة في رسائل التصيد الإلكترونية عادةً ذات لهجة مهذبة ولطَّبفة. إنها غالباً ما ً ً تحاول جذبك لالستجابة إلى الرسائل أو للنقر فوق الارتباط الذي تتضمنه الرسالة. ولزيادة عدد االستجابات, ٌحاول المجرمون خلق طابع من الإلحاح يستجيب له المتلقون في الحال دون تفكير. وعادةً، تكون رسائل ً البريد الإلكتروني الاحتيالية غير شخصية وغير مخصصة، في حين أن الرسائل الصحيحة والسليمة التي ترد من البنك أو شركة تجارة إلكترونية تكون عامة ان معرض ا

مخصصة وشخصٌة. فً ما ٌلً مثال عن مخطط تصٌد فعل:ً حطنا ُ أٌها العمٌل المصرفً العزٌز, أ بضرورة تحدٌث معلومات ً علما ً الحساب لدٌنا لوجود عضو ؼٌر نظرا نشط وعملٌات احتٌال وتقارٌر انتحال. سٌإدي عدم تحدٌث السجالت إلى إلؽاء الحساب. الرجاء اتباع االرتباط أدناه للتؤكٌد على بٌاناتك . **االرتباطات الزائفة** أصبح المحتالون أكثر را فً قدرتهم على إنشاء ارتباطات ً تطو خادعة لدرجة أنه ٌستحٌل على الشخص ٌا أم ً العادي معرفة ما إذا كان االرتباط شرع ما كتابة عنوان وٌب أو ٌستحسن دائ ً ال. ُ

 $\bar{\psi}$ 

عنوان محدد موقع المعلومات [URL](javascript:AppendPopup(this,) الصحيح في المستعرض. كذلك، يمكن حفظ محدد موقع المعلومات (URL) الصحيح في "مفضلة" المستعرض .ال تقم بنسخ عناوٌن  *URL*ولصقها من الرسائل إلى المستعرض ا*لخاص بك* .من الأساليب التى استخدمها

المجرمون فً الماضً لتزٌٌؾ االرتباطات ما ٌلً :

<sup>o</sup> فً الرسائل التً هً بتنسٌ[قHTML](javascript:AppendPopup(this,) , قد يحتوى الارتباط الذي يتم حثك على النقر فوقه على اسم شركة حقيقية، ويكون الاسم كاملأ أو جزءاً منه، وقد ً  $\overline{\phantom{a}}$ يكون الاسم مقنعًا، ما يعني أن الارتباط الذي تراه لا ينقلك إلى العنوان المطلوب، بل إلى موقع آخر مختلف، غالبًا ما يكون موقع ويب مزيف. لاحظ فً هذا المثال أن وضع المإشر على الارتباط في رسالة Outlook يكشف عن عنوان إنترنت رقمى آخر فى المربع ذي الخلفية الصفراء. ينبغى أن يثير هذا في نفسك الشكوك .

> https://www.woodgrovebank.com/loginscript/user2.jsp http://192.168.255.205/wood/index.htm

<sup>o</sup> احذر من محددات مواقع المعلومات (URL(التً تتضمن العالمة @. فً المثال التال,ً ٌنقلك عنوان URL إلى الموقع الذي يأتي بعد علامة @ وليس

إلى بنك .Wood Grove ذلك لأن المستعرضات تتجاهل أي عنصر يسبق العلامة @ في محدد موقع المعلومات URL:

## **https://www.woodgrov ebank.com@nl.tv/secu re\_verification.aspx**

من المحتمل جداً أن يكون الموقع ً الحقيقى

#### **nl.tv/secure\_verification.a** ؼٌر آمن. **spx**موقعا ً

ه ومن الأساليب الشائعة الأخرى التى تم استخدامها, عنوان URL ٌبدو ألول وهلة كاسم لشركة معروفة ولكن يتضح أنه محرف قليلاً عند التدقيق فيه على  $\overline{a}$ سبيل المثال، قد يظهر بدلاً من  $\tilde{\phantom{a}}$ www.microsoft.com:

# **www.micosoft.com www.verifymicrosoft.com**

## **www.mircosoft.com**

لقد كسبت Microsoft مؤخرًا العديد من الدعاوى القضائٌة ضد أفراد استخدموا هذه الأنماط من عناوين URLلالحتٌال على ممتلكات Microsoftالشرعٌة. ولكن هذه الممارسات تظل مستخدمة ومنتشرة وغالبًا ما تتم حمايتها بواسطة الحدود القومية.

**نص الرسالة عبارة عن صورة** لتجنب الكشف بواسطة عوامل تصفية رسائل البريد العشوائي، غالبًا ما تستخدم رسائل البريد الإلكتروني المزيفة في مخططات الاحتيال صورة بدلاً من النص في موقع النص  $\tilde{\phantom{a}}$ الرئيسي للرسالة. إذا ما استخدمت رسالة البريد العشوائي المرسلة [ن](http://office.microsoft.com/search/redir.aspx?AssetID=HP052429671025&CTT=5&Origin=HA011400021025)صًا حقيقيًا، فإن تصفية البريد الإلكتروني غير الهام لـ [Outlookس](http://office.microsoft.com/search/redir.aspx?AssetID=HP052429671025&CTT=5&Origin=HA011400021025)تقوم بنقل الرسالة إلى مجلد ا**لبريد الإلكتروني غير الـهام .**وعادةً، تكون  $\tilde{\mathbf{z}}$ صورة ال[ن](javascript:AppendPopup(this,)ص الرئيسي للرسالة عبارة عن ار تباط يمكنك التعرف عليه لأنه عند

تحريك مؤشر الماوس فوق النص الرئيسي للرسالة، يتحول المؤشر إلى شكل يد.

عفوًا، إننا نطالبك بإتباع المرجع المتوفر أدناه لتأكيد بياناتك، والا فانه اسليتم منع وصولك إلى النظام.  $\sqrt[4]{n}$ 

يمكن ربط أنواع أخرى من الصور التي يتم وضعها في رسائل البريد الإلكتروني بخادم المحتال، وتلعب دو[ر](javascript:AppendPopup(this,) إشارات ويب .عندما تقوم بفتح رسالة بريد إلكتروني، يتم تنزيل الصور ويتم إرجاع معلومات إلى الخادم. ٌتم استخدام هذه المعلومات للتحقق من أن عنوان البريد الإلكتروني الخاص بك صالح ولذلك قد يتم إرسال رسائل بريد إلكتروني غير هامة إليك مرة أخرى. يقوم Outlook افتراضيًا وبشكل تلقائي بحظر هذه الأنواع ً من الصور الخارجية. لمزيد من المعلومات، انظ[ر](http://office.microsoft.com/search/redir.aspx?AssetID=HP010440221025&CTT=5&Origin=HA011400021025) حول حماية الخصوصية بواسطة حظر تنزيلات الصور التلقائية.

**المرفقات** تطلب منك الكثٌر من مخططات التصيد فتح مرفقات قد تصيب جهاز الكمبي[و](http://office.microsoft.com/search/redir.aspx?AssetID=XT011544071025&CTT=5&Origin=HA011400021025)تر الخاص بك بـفيروس أو [برامج](http://office.microsoft.com/search/redir.aspx?AssetID=XT011544071025&CTT=5&Origin=HA011400021025)

تجسس .إذا تم تنزيل برنامج تجسس إلى جهاز الكمبيوتر الخاص بك، فبإمكانه تسجيل ضغطات لوحة المفاتيح التي تستخدمها للدخول إلى حساباتك الشخصية عبر إنترنت ثم يقوم بإرسال هذه المعلومات إلى المجرم. لذلك، تأكد من عدم فتح أية مرفقات توجد في رسائل بريد مشكوك فيها. يجب أولاً  $\tilde{\phantom{a}}$ حفظ أية مرفقات تريد رؤيتها، ثم تفحصها باستخدا[م](http://office.microsoft.com/search/redir.aspx?AssetID=XT010981401025&CTT=5&Origin=HA011400021025) برنامج مكافح للفيروسات محدَّث اء ما قبل فتح هذا المرفق. للمساعدة في حماية جهاز الكمبيوتر الخاص بك، يقوم

**Microsoft Outlook وOutlook** ٌ[ا](http://office.microsoft.com/search/redir.aspx?AssetID=HP030850041025&CTT=5&Origin=HA011400021025) بحظر [أنواع ملفات مرفقة](http://office.microsoft.com/search/redir.aspx?AssetID=HP030850041025&CTT=5&Origin=HA011400021025)  Expressتلقائً معينة بإمكانها نشر فيروسات. لمزيد من المعلومات, انظ[ر](http://office.microsoft.com/search/redir.aspx?AssetID=HA011018701025&CTT=5&Origin=HA011400021025) كٌؾ [ٌساعد Outlook](http://office.microsoft.com/search/redir.aspx?AssetID=HA011018701025&CTT=5&Origin=HA011400021025) على حماية الكمبيوتر من الفيروسات .

**الوعود المبالغ فيها** توخ الحذر من أية رسائل يتم عرض أموال أو خصومات فيها بشكل مبالغ فيه .

**كٌؾ ٌمكننً معرفة ما إذا موقع وٌب معٌن هو موقع احتٌالً أم ال؟** مقارنة برسائل البريد الإلكتروني الاحتيالية، فإن مواقع ويب المزيفة تحتوي على رسومات شعارات وارتباطات ويب مقنعة، مما يجعل من الصعب معرفة ما إذا كانت هذه المواقع احتٌالٌة أم ال. أفضل وسيلة هي عدم النقر فوق الارتباطات الموجودة في الرسائل المشكوك فيها. من الأشياء التي يتعين عليك البحث عنها والتي تتوفر في مواقع ويب الشرعية ما يلي :

**أمان SSL** تستخدم مواقع وٌب الشرعٌ[ة](javascript:AppendPopup(this,) طبقة مآخذ التوصيل الآمنة [\(SSL](javascript:AppendPopup(this,)) أو أي تقنية أمان أخرى تساعد على حماية المعلومات الشخصية التي تدخلها عند فتح حساب جديد وعند تسجيل الدخول إلى الموقع بعد ذلك. تتم الإشارة إلى حالة الأمان في شريط معلومات المستعرض الخاص بك بواسطة رمز قفل. إضافة إلى أن عنوان المقبر العام العام العام العام العام العام العام العام العام العام العام العام العام العام العام العام العام ا ٌسبق بـ) **://https** الحظ أن **s** وٌب ر<br>ساچا الموجودة بعد **http** تشٌر إلى **األمان** ( بدال  $\tilde{\phantom{a}}$ من البادئة المعتادة **://http** فً شرٌط

عنوان المستعرض.

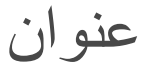

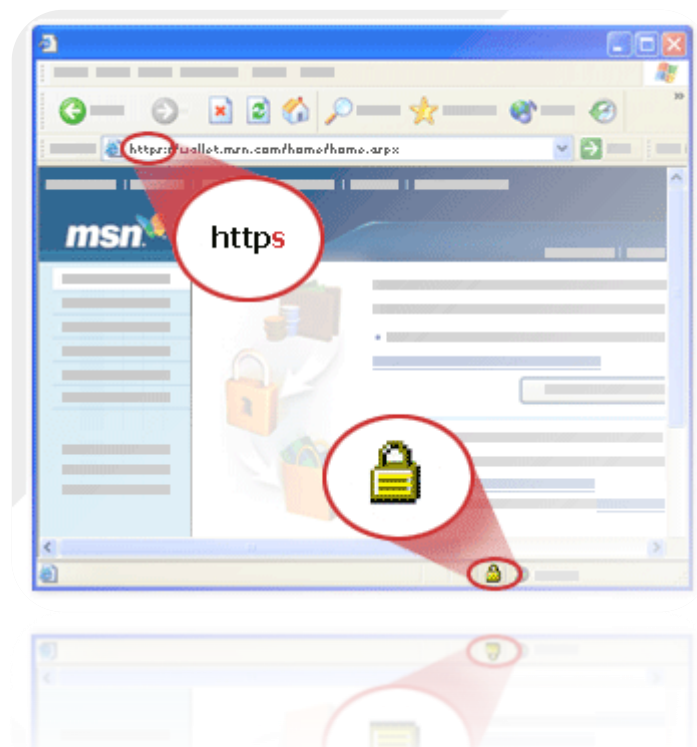

هام |لاحظ أنه، أحياناً، قد يتم تزييف **://https**فً االرتباطات, كما هو الحال في مثال "الارتباط المقنع "المعروض في القسم "ارتباطات مزيفة."

**شهادة رقمٌة لموقع وٌب** الفائدة اإلضافٌة لـ SSL ه[ً](javascript:AppendPopup(this,) [المصادقة](javascript:AppendPopup(this,) – عملٌة التعرؾ على موقع ويب لك. توفر SSL هذه الفائدة من خلال استخدام شهادة رقمية، والتي ٌقدمها الموقع للمستعرض الخاص بك عند اتصالك لعرض الشهادة، انقر نقرًا مزدوجًا ًا م

فوق رمز القفل الموجود في الزاوية السفلية الٌسرى من المستعرض وتحقق من حقل **صادر ألجل** ٌ.جب أن ٌتطابق االسم الموجود على الشهادة مع الموقع الذي تعتقد أنك فيه. على سبيل المثال، إذا كانِ الموقع فعلاً هو  $\overline{\phantom{0}}$ بنكGrove Wood ا فإن اسم حقل , إذ ً **صادر ألجل** ٌجب أن ٌطابق عنوان URL .**com.woodgrovebank**إذا كان الاسم مختلفًا، فقد تكون في موقع مزيف. ومرة أخرى أدعوك إلى توخي الحذر ومراعاة الأخطاء الإملائية الصغيرة. إذا انتهت صلاحية الشهادة، أو لم يتم التوثيق علٌها بواسطة مرجع مصدق أو أنها تحتوي على اسم لا يتطابق مع الاسم المعروض في شرٌط العنوان, ٌعرض Microsoft nternet Explorerارسالة تحذير .

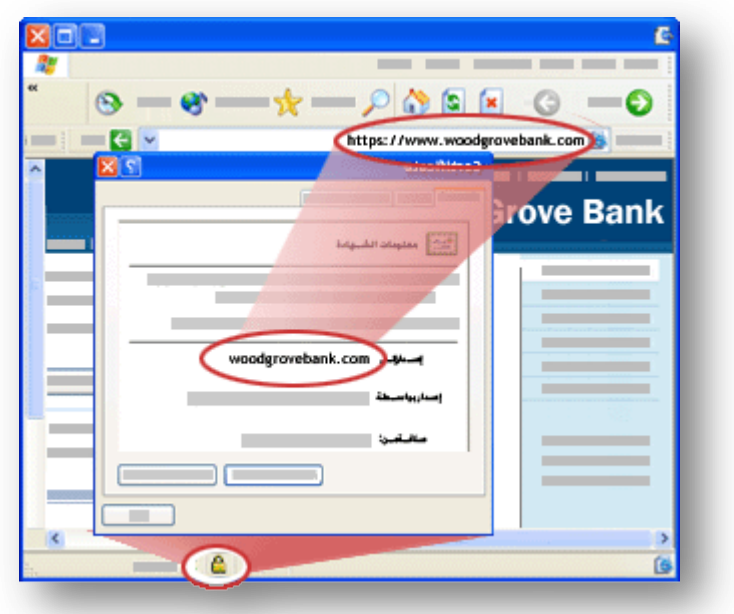

لمعرفة المزيد عن الشهادة، انقر فوق علامة التبويب **تفاصيل .**إذا لم تكن متأكدًا مما إذا كانت الشهادة شرعية أم لا، فلا تدخل أية بيانات شخصية <sub>ـ</sub>أمِّن نفسك، وغادر موقع الويب. للتعرف على المزيد من الطرق التي يمكن من خلالها تحديد ما إذا كان الموقع آمنًا أم لا، قم بقراء[ة](http://office.microsoft.com/search/redir.aspx?AssetID=XT011406751025&CTT=5&Origin=HA011400021025) كيف يساعد Internet ً  [Explorerعلى االحتفاظ بالبٌانات آمنة.](http://office.microsoft.com/search/redir.aspx?AssetID=XT011406751025&CTT=5&Origin=HA011400021025)

**أفضل الممارسات للمساعدة فً الحماٌة من االحتٌال عبر إنترنت**

**عدم الرد على أي رسالة برٌد إلكترونً تطلب معلومات شخصٌة** ال تثق بؤي رسالة

إلكترونية ترد من عمل أو شخص يطلب منك معلومات شخصية خاصة بك — أو يرسل لك معلومات شخصية ويطلب منك تحديثها أو تأكيدها. بدلاً من ذلك، استخدم  $\tilde{\phantom{a}}$ رقم الهاتف من أحد البيانات الخاصة بك للاتصال. لا تطلب أي رقم ورد في رسالة البريد الإلكتروني. وبالمثل، لا تقدم أي معلومات خاصة طواعية لشخص ما يجري ان محمد العام اتصالاً بك غير مرغوب فيه .  $\tilde{\ }$ 

**عدم النقر فوق أي ارتباط موجود فً رسالة برٌد إلكترونً مرٌبة** ال تقم بالنقر فوق أي ارتباط موجود في رسالة مريبة. قد يكون الارتباط غير موثّوق به. بدلاً من ذلك، قم بزيارة مواقع ويب من خلال كتابة محدد موقع المعلومات (URL (الخاص بها فً المستعرض أو استخدام ارتباط "المفضلة". ال تقم بنسخ ارتباطات ولصقها من رسائل في المستعرض .

**استخدم كلمات مرور قوٌة وقم بتؽٌٌرها بشكل متكرر** إذا كان الحساب الخاص بك ٌسمح بذلك, فاستخدم كلمات المرور القوٌة التي تجمع بين الأحرف الكبيرة والصغيرة

والأرقام والرموز، مما يجعل من الصعب على الآخرين تخمين كلمة المرور. لا تستخدم كلمات حقيقية. استخدم كلمة مرور مختلفة لكل حساب من حساباتك وقم بتغييرها بشكل متكرر. يصعب تذكر كل كلمات المرور هذه. للحصول على تلميحات عن إنشاء كلمات مرور قوية وكيفية تذكر كلمات المرور وتخزينها بأمان.

**عدم إرسال معلومات شخصٌة فً رسائل البرٌد اإللكترونً العادٌة** رسائل البرٌد الإلكتروني العادية هي رسائل غير مشفرة، فهى تشبه إرسال البطاقات البريدية. إذا اضطررت إلى استخدام رسائل البريد الإلكتروني للمعاملات الشخصية، فاستخدم Outlookلكً ٌقو[م](http://office.microsoft.com/search/redir.aspx?AssetID=HP010461711025&CTT=5&Origin=HA011400021025) بتوقٌع [الرسائل](http://office.microsoft.com/search/redir.aspx?AssetID=HP010461711025&CTT=5&Origin=HA011400021025)

ً وتشفيره[ا](http://office.microsoft.com/search/redir.aspx?AssetID=HP010461711025&CTT=5&Origin=HA011400021025) رقمياً باستخدام أمان .S/MIME ٌدعم كل من RMSN و RHotmail Microsoft وOutlook Express و Office Outlook Web Access Netscape وLotus Notes و S/MIME. أمانEudora و

**التعامل مع الشركات التً تعرفها وتثق بها فقط** تعامل مع الشركات المعروفة والرسمية ذات السمعة الجيدة في جودة الخدمة. يجب أن يكون لدى موقع الأعمال على ويب بيان خصوصية يعلن تحديداً أنه ً لن يتم إبلاغ الآخرين عن اسمك أو المعلومات الخاصة بك .

التأكد من أن موقع ويب يستخدم **التشفير** يجب أن يسبق عنوان ويب بـ

//.https:<mark>// من ///ht</mark>tps العادي في  $\tilde{\ }$ شرٌط العنوان الخاص بالمستعرض. كذلك, انقر نقراً مزدوجاً فوق رمز القفل<u>،</u> على ً شرٌط معلومات المستعرض لعرض الشهادة الرقمية الخاصة بالموقع. يجب أن يتطابق الاسم الذي يلي **صادر لأجل** في الشهادة مع الموقع الذي تستخدمه. إذا ساورك الشك أن موقع ويب ليس هو الموقع المطلوب، قم بمغادرة الموقع في الحال وأبلغ عنه. لا تتَّبعُ أي إرشادات يقدمها هذا الموقع .

**المساعدة على حماٌة الكمبٌوتر الخاص بك** من المهم استخدام جدار حماٌة واإلبقاء على جهاز الكمبيوتر محدِّثاً واستخدام ً نَا<br>■ ا

البرامج المضادة للفيروسات، خاصة إذا كنت متصلاً بإنترنت من خلال مودم كبل أو  $\overline{\phantom{0}}$ مودم خط مشترك رقمً .(DSL (للحصول على معلومات عن كيفية القيام بذلك، قم بزيار[ة](http://office.microsoft.com/search/redir.aspx?AssetID=XT010981411025&CTT=5&Origin=HA011400021025) حماية الكمبيوتر ،ينبغي أيضاً التفكير ً في استخدام البر امج المضادة للتجسس. يمكن تنزٌل [برامج Microsoft](http://office.microsoft.com/search/redir.aspx?AssetID=XT011865401025&CTT=5&Origin=HA011400021025) المضادة للتجسس أو استخدام منتج طرف ثالث يوفره موق[ع](http://office.microsoft.com/search/redir.aspx?AssetID=XT011865421025&CTT=5&Origin=HA011400021025) تنزيلات برامج الأمان والنسخ التجريبية [الخاصة بها](http://office.microsoft.com/search/redir.aspx?AssetID=XT011865421025&CTT=5&Origin=HA011400021025) .

**مراجعة المعامالت التً تجرٌها** راجع تأكيدات الحوالات وبطاقة الائتمان وبيانات البنك بمجرد تلقيها للتأكد من أنك بصدد تسديد رسوم المعاملات التي أجريتها فقط. قم في الحال بالإبلاغ عن أي أمور غير عادية تراها في الحسابات الخاصة بك، وذلك بالاتصال بالرقم الموضح في بيان الحساب. يؤدي استخدام بطاقة ائتمان واحدة فقط للصفقات عبر إنترنت إلى سهولة تعقب المعاملات التي تجريها .

51 **استخدام بطاقات االئتمان للمعامالت على**  إ**نترنت** في معظم الإعدادات المحلية، تعتبر

مسؤوليتك الشخصية في حال قيام شخص ما بتعرٌض بطاقة االئتمان الخاصة بك لخطر السرقة محدودةً جدا. وبشكل معاكس، عند ً الصرؾ مباشرة من حساب البنك أو من بطاقة إيداع، فغالباً ما يتأثر رصيد حسابك ً المصرفى بأكمله .بالإضافة إلى ذلك، يفضل استخدام بطاقة االئتمان ذات حد ائتمان صغير على إنترنت لأنها تقيد كمية الأموال التً بإمكان اللص سرقتها عند تعرض البطاقة للخطر . وأفضل من ذلك، يوفر الآن العديد من الشركات المصدرة لبطاقات االئتمان للعمالء خدمة التسوق عبر إنترنت بأرقام بطاقات ائتمان افتراضية تستخدم مرةً ً واحدة، وهذه الأرقام تنتهى مدة صلاحيتها في غضون شهر أو شهرين. لمزيد من التفاصيل، راجع البنك الخاص بك في ما يتعلق بأرقام بطاقات الائتمان الافتراضية المحددة بمدة ز منية .

**تلمٌحات عن التسوق والتعامالت البنكٌة بشكل آمن عبر اإلنترنت**

إذا أردت الحصول على معلومات إضافية من Microsoftعن الطرق التي تساعد في حماية المعلومات الشخصية أثناء التسوق أو التعاملات البنكية [ع](http://office.microsoft.com/search/redir.aspx?AssetID=XT011411901025&CTT=5&Origin=HA011400021025)بر الإنترنت، فقم بزيارة موقع الاحتيال عبر الإنترنت .ضع في الاعتبار أنه ليس كل سارقي الهويات متسللين ذوي كفاءة عالية. يستخدم البعض منهم أساليب بسيطة، مثل البحث في القمامة عن معلومات شخصية مهملة. قم بشراء أداة لتقطيع الأوراق المهملة والفواتير وعروض الائتمان مسبقة الاعتماد والمستندات الأخرى التى تحتوي على معلومات شخصية قبل إلقائها في سلة المهملات أو إعادة تدوير ها.

الفهرس: ١-المقدمة ٢ ـالشّكل الدائري في الحاسب ٣- ذاكر ه البطار بة ٤-لاينصح باستخدام أكثر من مضباد **-5** شبكات الحاسب

**-6** المشاركه..( Sharing(

-7 الجدار الناري

-8**ما هو االي بًaddress ip**

**-9 هل أن جهاز الحاسوب ذكً**

 $11-11-1$ 

21 -21-21-21- 27 الرام

 $BIOS<sub>i</sub>$ <sup>1</sup> $\wedge$ 

-29 المعالج × 14-72 شرح x p **12-12**-11

**هل ألعاب الكمبٌوتر تضٌع وقت المعاق ذهنٌا** 11-11 تثٌر الحرارة على الجهاز  $T1 - T1 - T9 - T1 - TV$ 

لعبة الأطفال مع الكمبيوتر:

المحتالون

 $1-5$   $7-5$   $1-5$   $1-7$   $9-7$   $\Lambda$  $-7$  $\Lambda$  $-7$  $\Lambda$  $-7$  $\Lambda$  $-7$  $\Lambda$  $-7$  $\Lambda$ 11-12-12-19-18-17-11-11-11-11